# **TEST CASE Example**

Administration

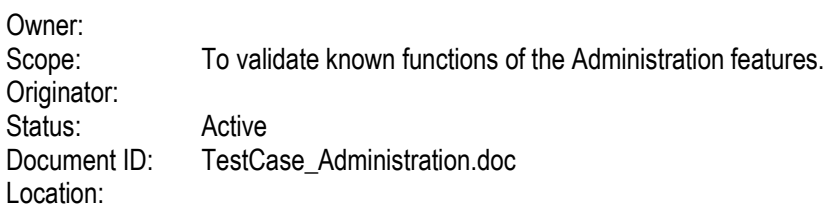

# **Change History**

**Issue Date Handled by Comments** Created. dd-mmm-yyyy

**Approved by**

TypeDateHere TypeNameHere

## **Table of Contents**

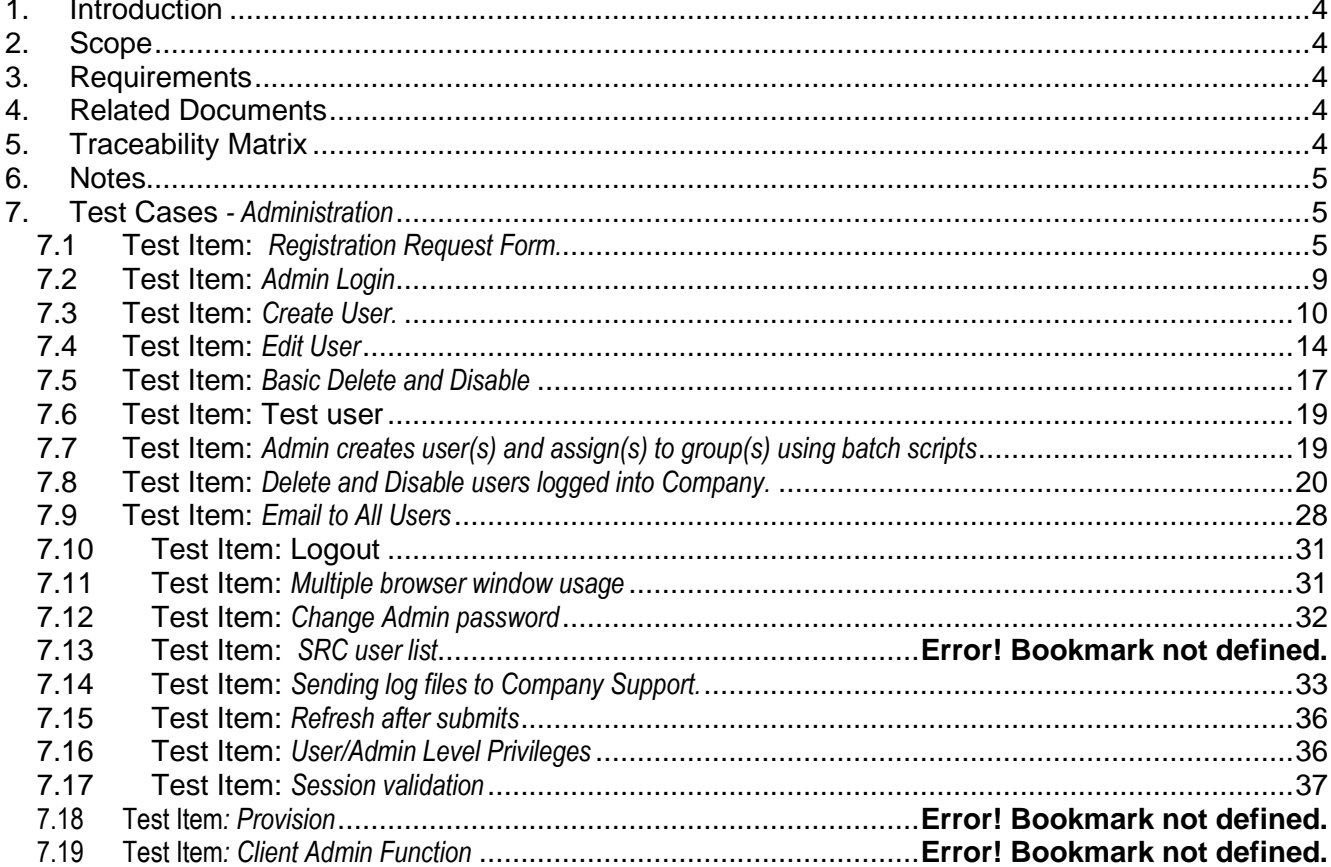

# **1. INTRODUCTION**

*The purpose of this test case is to test and validate the functionality of the Company Administration features.*

# **2. SCOPE**

*To validate all known functions of the Company administration features.*

# **3. REQUIREMENTS**

*Discuss any derived requirements and/or requirements that need clarification or are necessary for completion prior to the execution of the test cases listed in this document.*

*For example:* 

*The input criteria necessary for the Golden Master CD testing includes:*

- Satisfactory completion of the agreed upon QA testing requirements including project relevant test plans, *procedures, and test cases.*
- *Creation of Golden Master CD from the Software Maintenance Group.*
- *Software Release Matrix as delivered from the Product Marketing and Software Maintenance Groups.*

# **4. RELATED DOCUMENTS**

*Add a list and links to supporting documents here, e.g., RFCs, other design documents, standards specifications, etc…*

# **5. TRACEABILITY MATRIX**

*The following table describes the relation mapping between requirements from the requirement specification documents (Company Extensions Design.v02, UserAdminDesign.v04.doc) and corresponding test items, which validate their implementation*

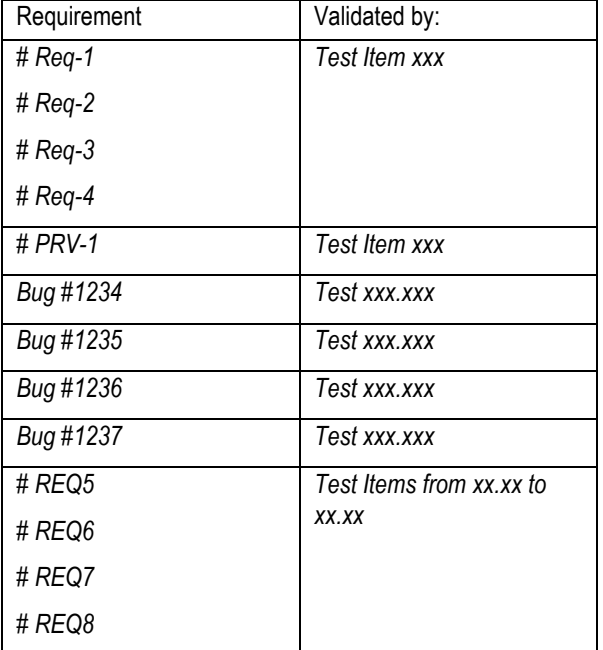

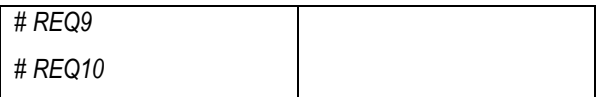

## **6. NOTES**

*Add any generally relevant notes here.*

## **7. TEST CASES** *- Administration*

*This section should provide the set of test cases that are used in the process of testing specific features and functions. Include the following checklist.* 

Follow the checklist in order and perform each test. Check the Pass work Fail box to the left according to the results. Note bugzilla number if/when a bug is submitted resulting from a failed test

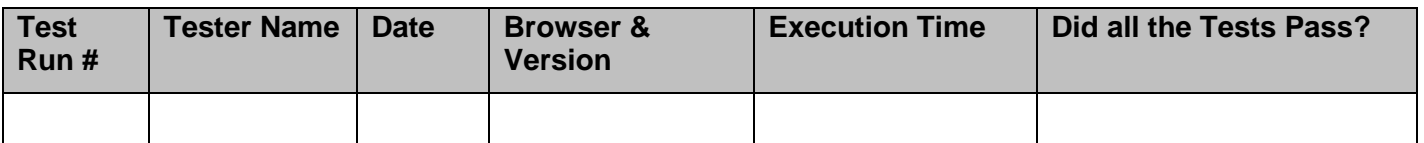

#### *7.1* **Test Item:** *Registration Request Form.*

Scope: *Test various field input on the Registration Request Form.*

Action: *Submit Registration request.*

Test Notes and Preconditions: *Open the user registration request form from the users tab.*

Verification Steps: *Verify the user has been registered with the given details.*

Scenario 1: *Test leaving a required field blank on the new user registration*

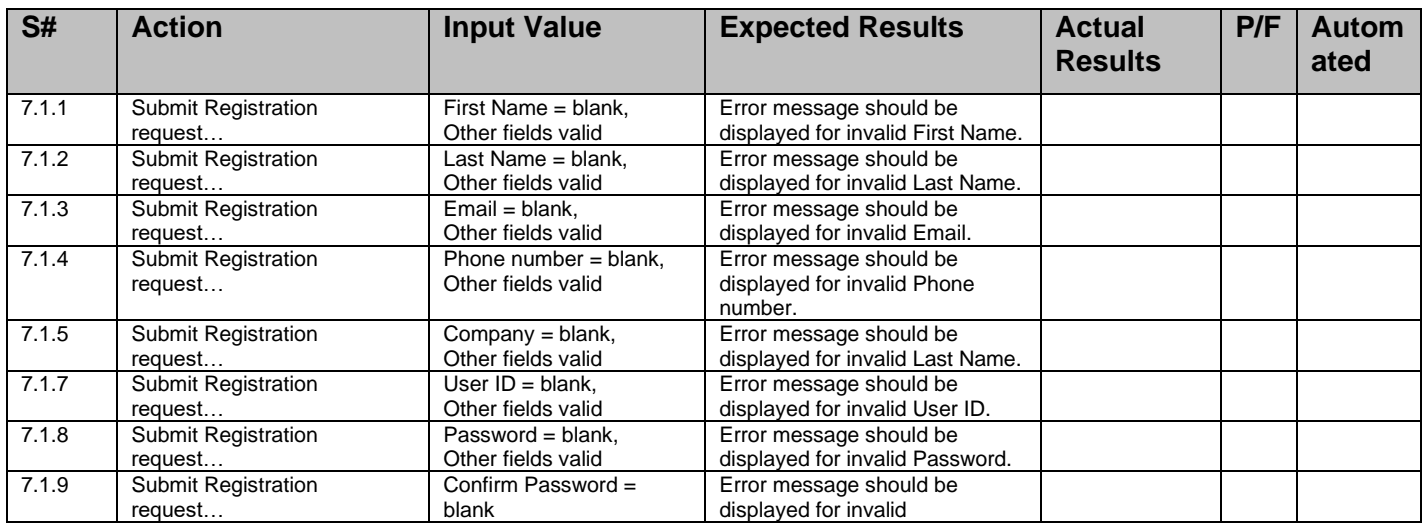

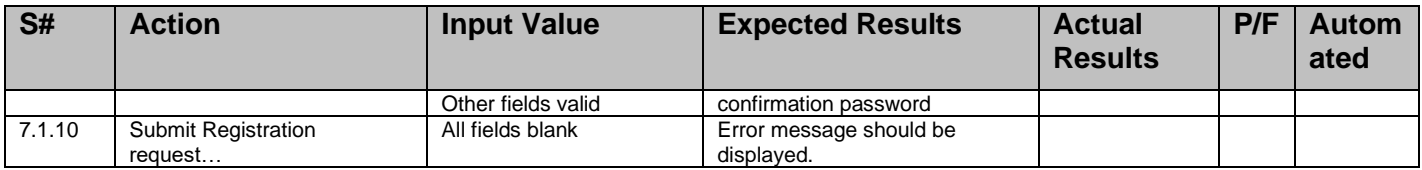

Scope: *Test various field input on the Registration Request Form.*

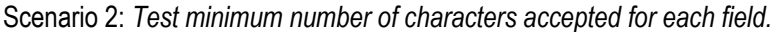

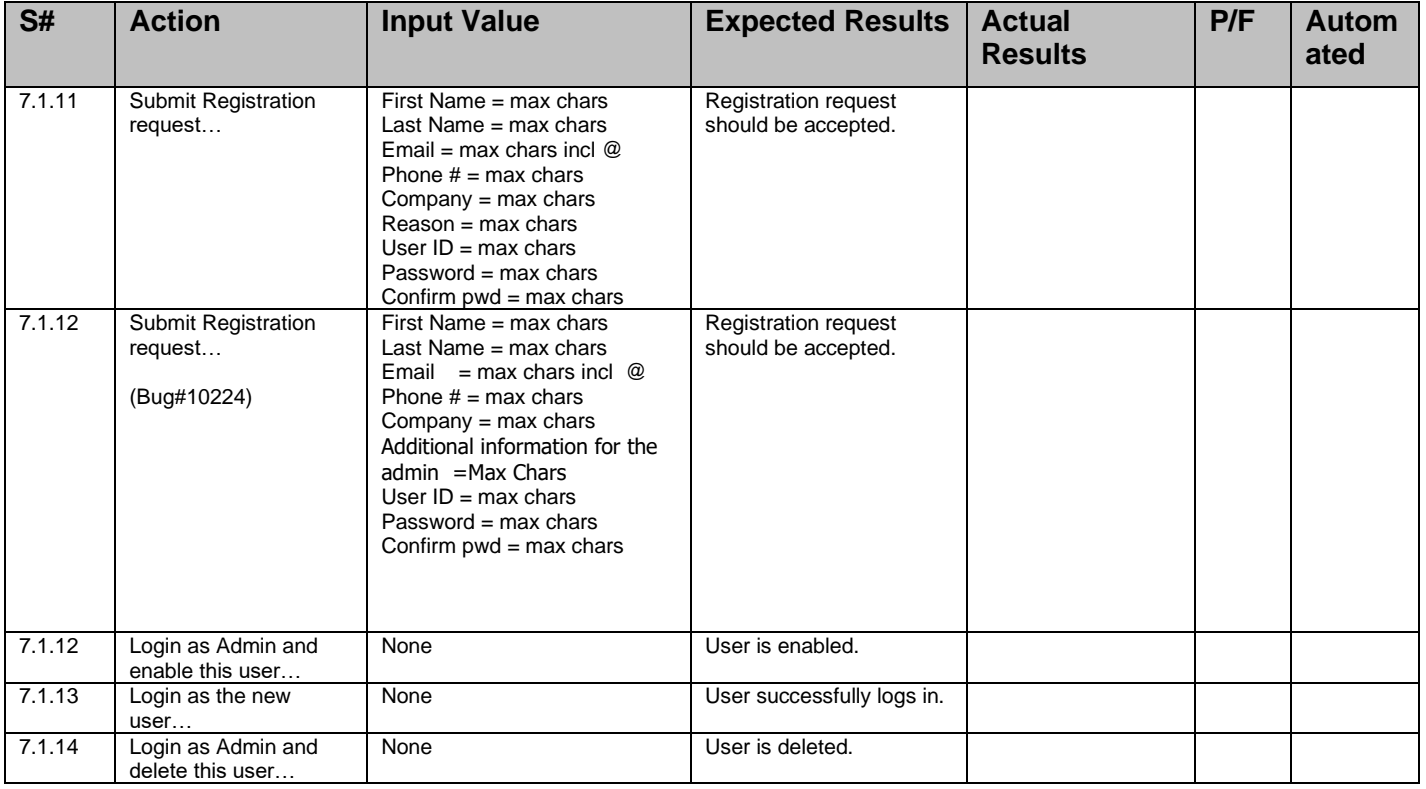

Scope: *Test various field input on the Registration Request Form.*

Scenario 3: *Test maximum number of characters accepted for each field*.

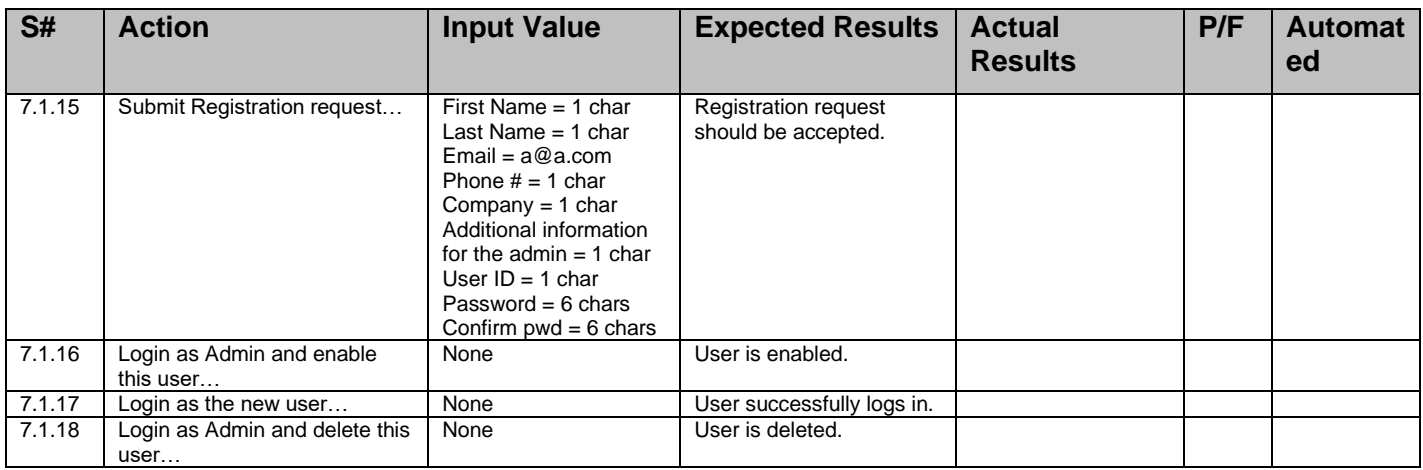

Scope: *Test various field input on the Registration Request Form.*

Test Notes & Preconditions: *Field input should limit the user to some maximum value. If not, an error should be produced.*

| S#     | <b>Action</b>                         | <b>Input Value</b>                                                                | <b>Expected Results</b>                           | <b>Actual</b><br><b>Results</b> | P/F | <b>Automate</b><br>d |
|--------|---------------------------------------|-----------------------------------------------------------------------------------|---------------------------------------------------|---------------------------------|-----|----------------------|
| 7.1.19 | <b>Submit Registration</b><br>request | First Name = $max + 1$<br>chars,<br>Other fields valid                            | Field input is limited to max<br>allowable chars. |                                 |     |                      |
| 7.1.20 | <b>Submit Registration</b><br>request | Last Name = $max + 1$<br>chars.<br>Other fields valid                             | Field input is limited to max<br>allowable chars. |                                 |     |                      |
| 7.1.21 | Submit Registration<br>request        | $Email = max + 1$<br>chars.<br>Other fields valid                                 | Field input is limited to max<br>allowable chars. |                                 |     |                      |
| 7.1.22 | Submit Registration<br>request        | Phone number $=$ max<br>$+1$ chars,<br>Other fields valid                         | Field input is limited to max<br>allowable chars. |                                 |     |                      |
| 7.1.23 | Submit Registration<br>request        | Company = $max + 1$<br>chars,<br>Other fields valid                               | Field input is limited to max<br>allowable chars. |                                 |     |                      |
| 7.1.24 | Submit Registration<br>request        | Additional information<br>for the admin = max +<br>1 chars.<br>Other fields valid | Field input is limited to max<br>allowable chars. |                                 |     |                      |
| 7.1.25 | Submit Registration<br>request        | User $ID = max + 1$<br>chars,<br>Other fields valid                               | Field input is limited to max<br>allowable chars. |                                 |     |                      |
| 7.1.26 | Submit Registration<br>request        | Password = $max + 1$<br>chars,<br>Other fields valid                              | Field input is limited to max<br>allowable chars. |                                 |     |                      |
| 7.1.27 | <b>Submit Registration</b><br>request | Confirm Password =<br>$max + 1$ chars<br>Other fields valid                       | Field input is limited to max<br>allowable chars. |                                 |     |                      |

Scenario 4*: Test exceeding maximum field input lengths on the new user registration form.*

Scope: *Test various field input on the Registration Request Form.*

Scenario 5: *Test special characters on the new user registration form. This test is for all fields except Email and User ID, which are addressed separately.*

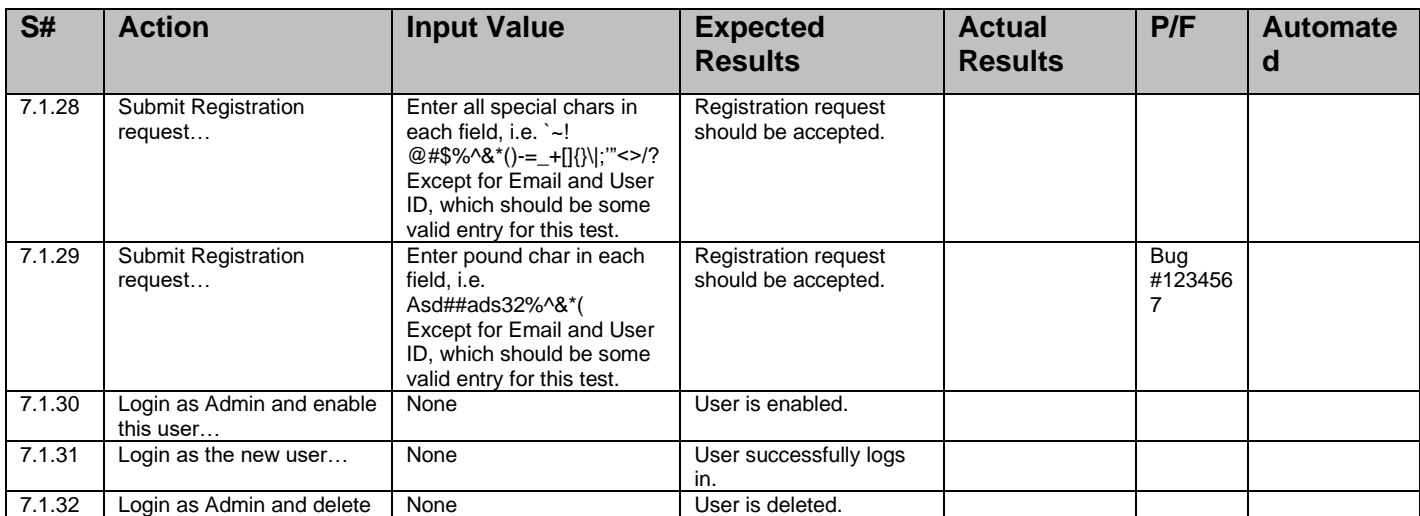

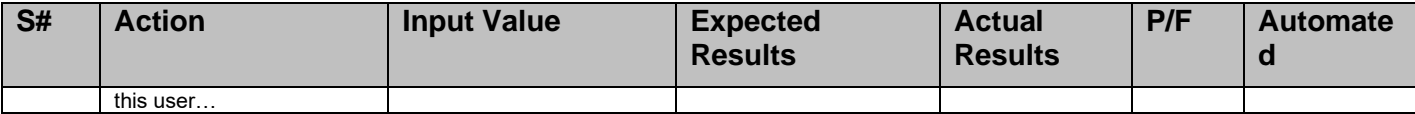

Scope: *Test various field input on the Registration Request Form.*

Scenario 6: *Test Email field input.*

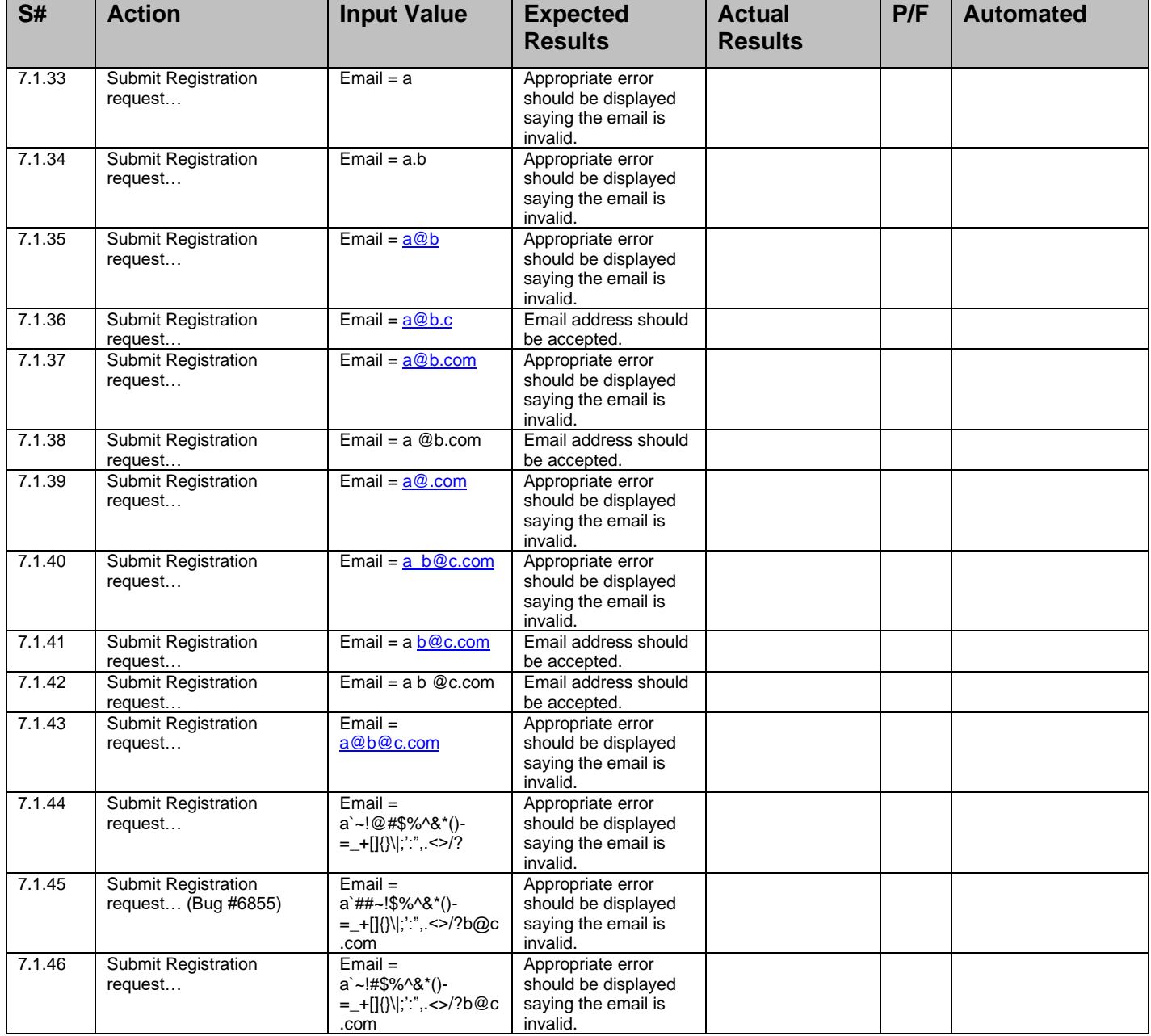

Scope*: Test various field input on the Registration Request Form.*

Test Notes & Preconditions*: The User ID can only contain numbers and letters.*

Scenario 7*: Test User ID field input.*

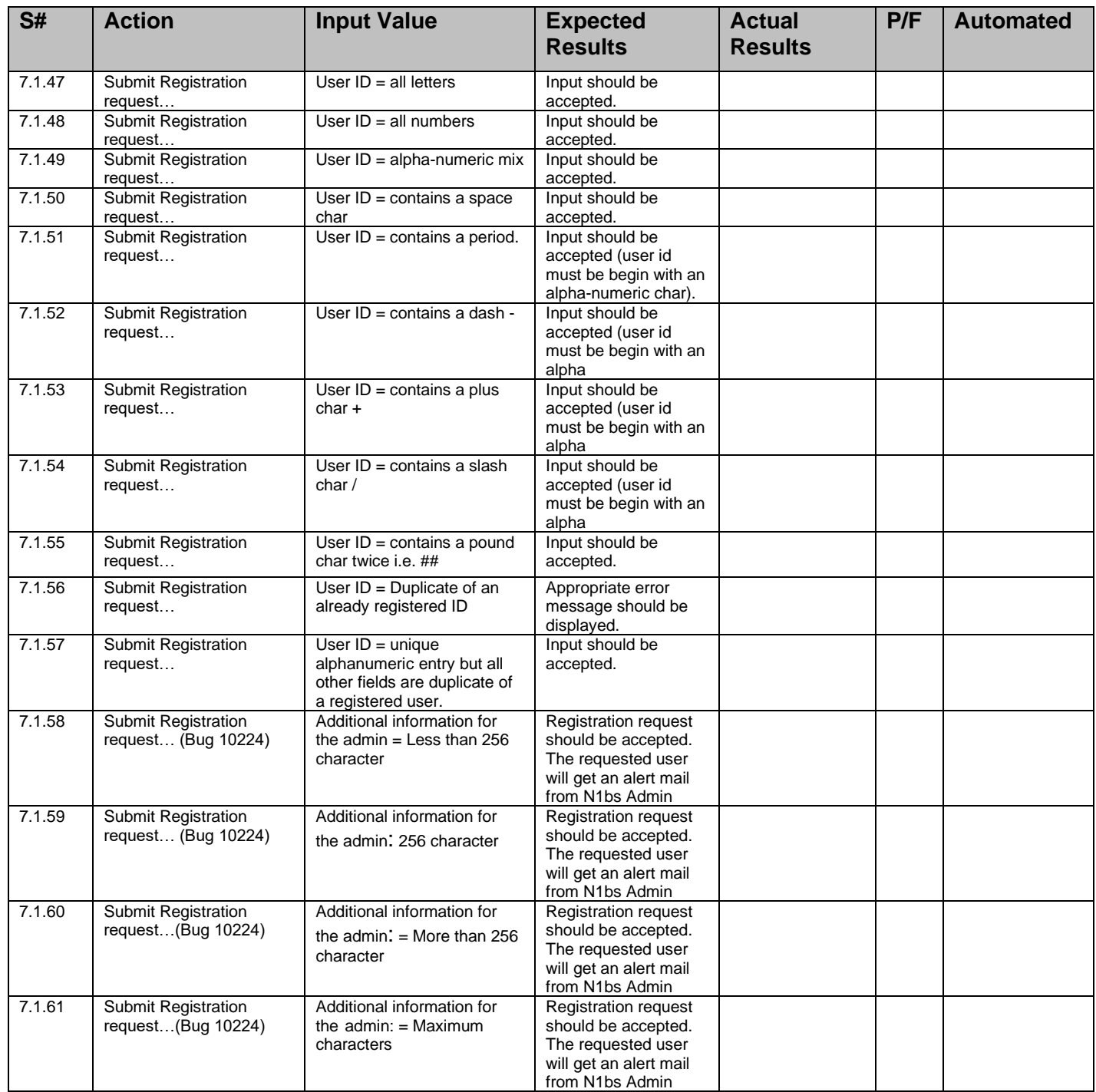

Scenario 8: *Password field tests are exercised in the TestCase\_TPAS.doc test case document.*

# **7.2 Test Item:** *Admin Login*

Scope: *Test valid and invalid login attempts to the Administration page.*

Action: *User submits Login form.*

Test Notes and Preconditions: *Open the admin login page.*

Verification Steps: *Verify the user has been entered in to the admin page after given the correct details.*

Scenario 1: *Test User ID field input.*

| S#    | <b>Action</b>                                          | <b>Input Value</b>                    | <b>Expected</b><br><b>Results</b>                                                                                           | <b>Actual</b><br><b>Results</b> | P/F | <b>Automated</b> |
|-------|--------------------------------------------------------|---------------------------------------|----------------------------------------------------------------------------------------------------|---------------------------------|-----|------------------|
| 7.2.1 | Admin User submits<br>Login form<br>(Bug#10455)        | User Name=Invalid<br>Password=Invalid | It should display an<br>error message saying<br>"The User ID or<br>Password you entered<br>is invalid. Please try<br>again" |                                 |     |                  |
| 7.2.2 | Click on 'try again'<br>hyper link (Bug #<br>10455)    |                                       | SRC admin login page<br>should be displayed                                                                                 |                                 |     |                  |
| 7.2.3 | Admin User submits<br>Login form<br>(Bug#10455)        | User Name=valid<br>Password=Invalid   | It should display an<br>error message saying<br>"The User ID or<br>Password you entered<br>is invalid. Please try<br>again" |                                 |     |                  |
| 7.2.4 | Click on 'try again'<br>hyper link (Bug #<br>10455)    |                                       | SRC admin login page<br>should be displayed                                                                                 |                                 |     |                  |
| 7.2.5 | <b>Admin User submits</b><br>Login form<br>(Bug#10455) | User Name=Invalid<br>Password=valid   | It should display an<br>error message saying<br>"The User ID or<br>Password you entered<br>is invalid. Please try<br>again" |                                 |     |                  |
| 7.2.6 | Click on 'try again'<br>hyper link (Bug #<br>10455)    |                                       | SRC admin login page<br>should be displayed                                                                                 |                                 |     |                  |
| 7.2.7 | Admin User submits<br>Login forrm                      | Password = Valid<br>User Name=valid   | Admin user should be<br>logged in successfully<br>in the admin page                                                         |                                 |     |                  |

# **7.3 Test Item:** *Create User.*

Scope: *Test various field input on the Create User Form.*

Action: *Submit Create User form.*

Test Notes and Preconditions: *Open the User registration form from the users tab.*

Verification Steps: *Verify the user has been registered with the given details.*

Scenario 1: *Test various field input on the Create User Form*

| S#    | <b>Action</b>                     | <b>Input Value</b>                        | <b>Expected</b><br><b>Results</b>                               | <b>Actual</b><br><b>Results</b> | P/F | <b>Automated</b> |
|-------|-----------------------------------|-------------------------------------------|-----------------------------------------------------------------|---------------------------------|-----|------------------|
| 7.3.1 | Submit Create User<br>form        | First Name = blank.<br>Other fields valid | Error message should<br>be displayed for invalid<br>First Name. |                                 |     |                  |
| 7.3.2 | Submit Create User<br>form        | Last Name = blank.<br>Other fields valid  | Error message should<br>be displayed for invalid<br>Last Name.  |                                 |     |                  |
| 7.3.3 | <b>Submit Create User</b><br>form | $Email = blank$ ,<br>Other fields valid   | Error message should<br>be displayed for invalid<br>Email.      |                                 |     |                  |
| 7.3.4 | Submit Create User<br>form        | User $ID = blank$ .<br>Other fields valid | Error message should<br>be displayed for invalid<br>User ID.    |                                 |     |                  |
| 7.3.5 | Submit Create User                | Password = $blank$ .                      | Error message should                                            |                                 |     |                  |

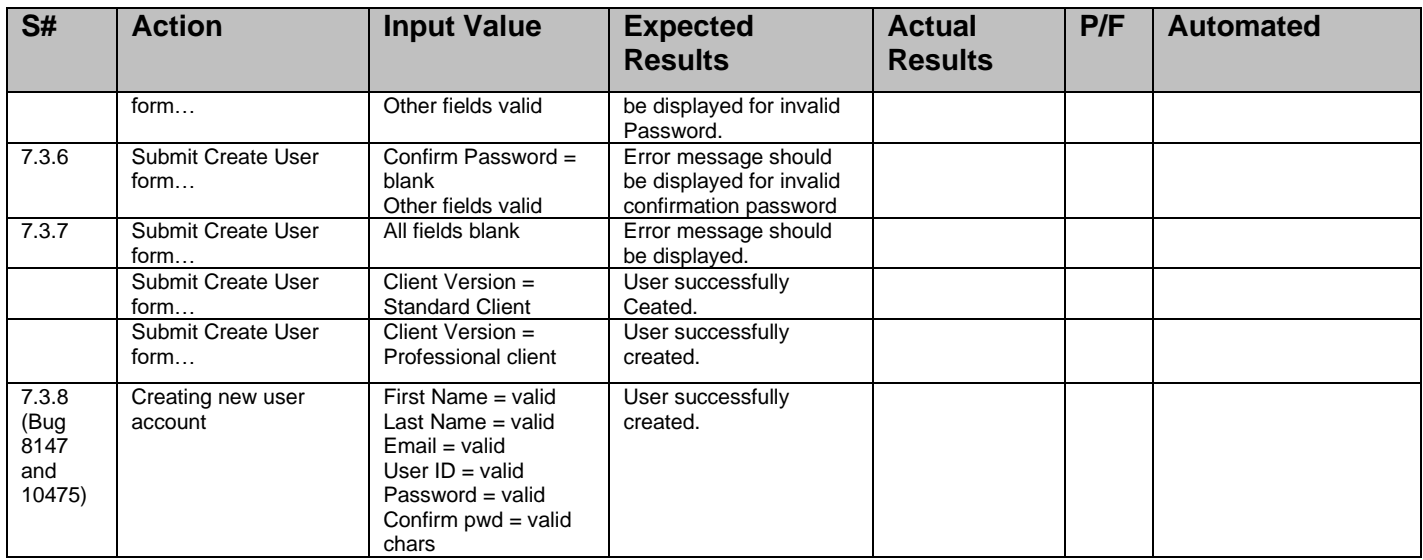

Scope: *Test various field input on the Create User Form.*

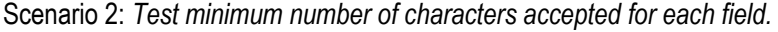

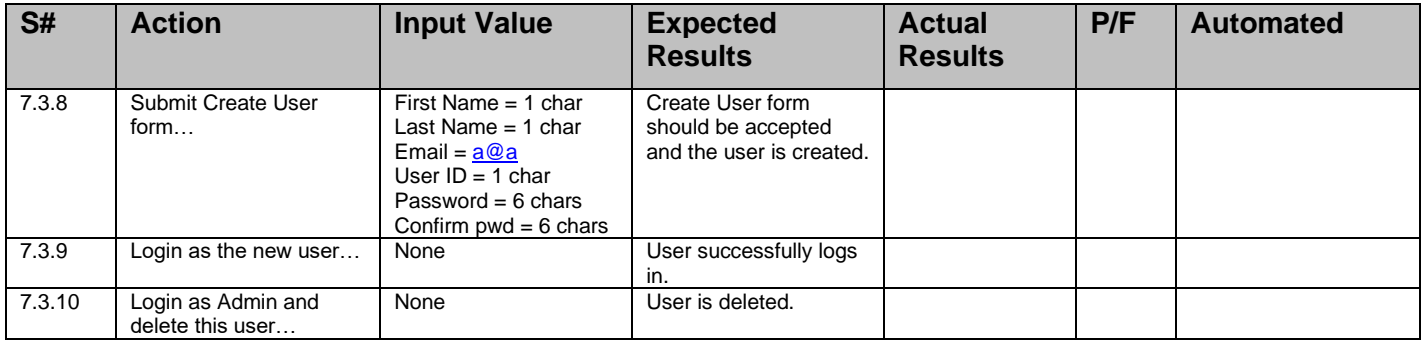

Scope: *Test various field input on the Create User Form.* 

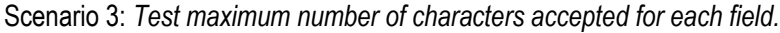

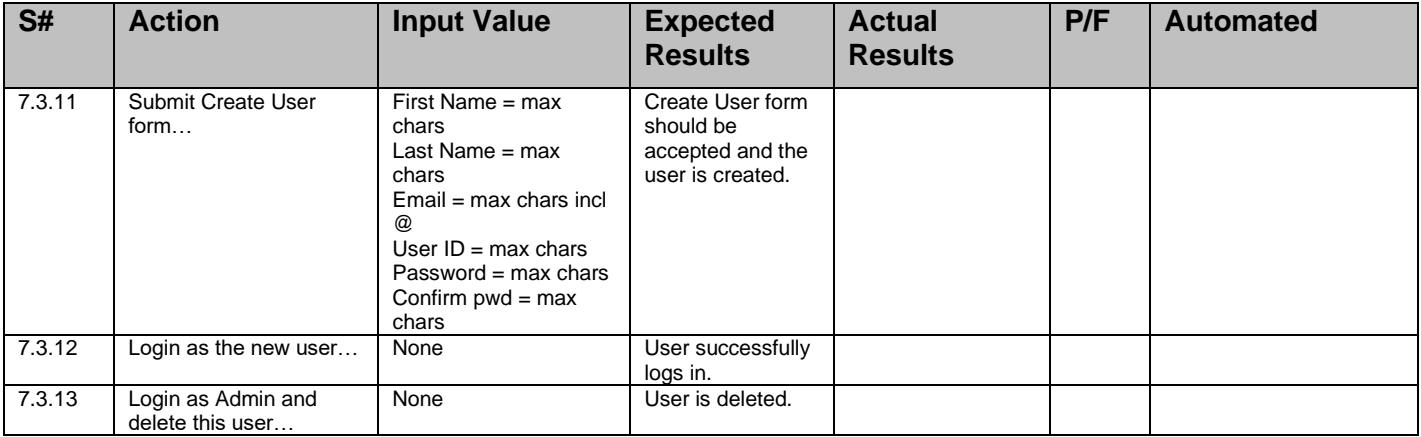

*Sc*ope: *Test various field input on the Create User Form.* 

Test Notes & Preconditions*: Field input should limit the user to some maximum value. If not, an error should be produced*

| S#         | <b>Action</b>                     | <b>Input Value</b>                                       | <b>Expected</b><br><b>Results</b>                    | <b>Actual</b><br><b>Results</b> | P/F | <b>Autom</b><br>ated |
|------------|-----------------------------------|----------------------------------------------------------|------------------------------------------------------|---------------------------------|-----|----------------------|
| 7.3.1<br>4 | Submit Create User<br>form        | First Name = $max + 1$ chars,<br>Other fields valid      | Field input is limited<br>to max allowable<br>chars. |                                 |     |                      |
| 7.3.1<br>5 | Submit Create User<br>form        | Last Name = $max + 1$ chars,<br>Other fields valid       | Field input is limited<br>to max allowable<br>chars. |                                 |     |                      |
| 7.3.1<br>6 | <b>Submit Create User</b><br>form | $Email = max + 1$ chars,<br>Other fields valid           | Field input is limited<br>to max allowable<br>chars. |                                 |     |                      |
| 7.3.1      | Submit Create User<br>form        | User $ID = max + 1$ chars,<br>Other fields valid         | Field input is limited<br>to max allowable<br>chars. |                                 |     |                      |
| 7.3.1<br>8 | <b>Submit Create User</b><br>form | Password = $max + 1$ chars,<br>Other fields valid        | Field input is limited<br>to max allowable<br>chars. |                                 |     |                      |
| 7.3.1<br>9 | <b>Submit Create User</b><br>form | Confirm Password = $max + 1$ chars<br>Other fields valid | Field input is limited<br>to max allowable<br>chars. |                                 |     |                      |

Scenario 4: *Test exceeding maximum field input lengths on the create user form.*

Scope: *Test various field input on the Create User Form.* 

Scenario 5: *Test special characters on create user form. This test is for all fields except Email and User ID, which are addressed separately.*

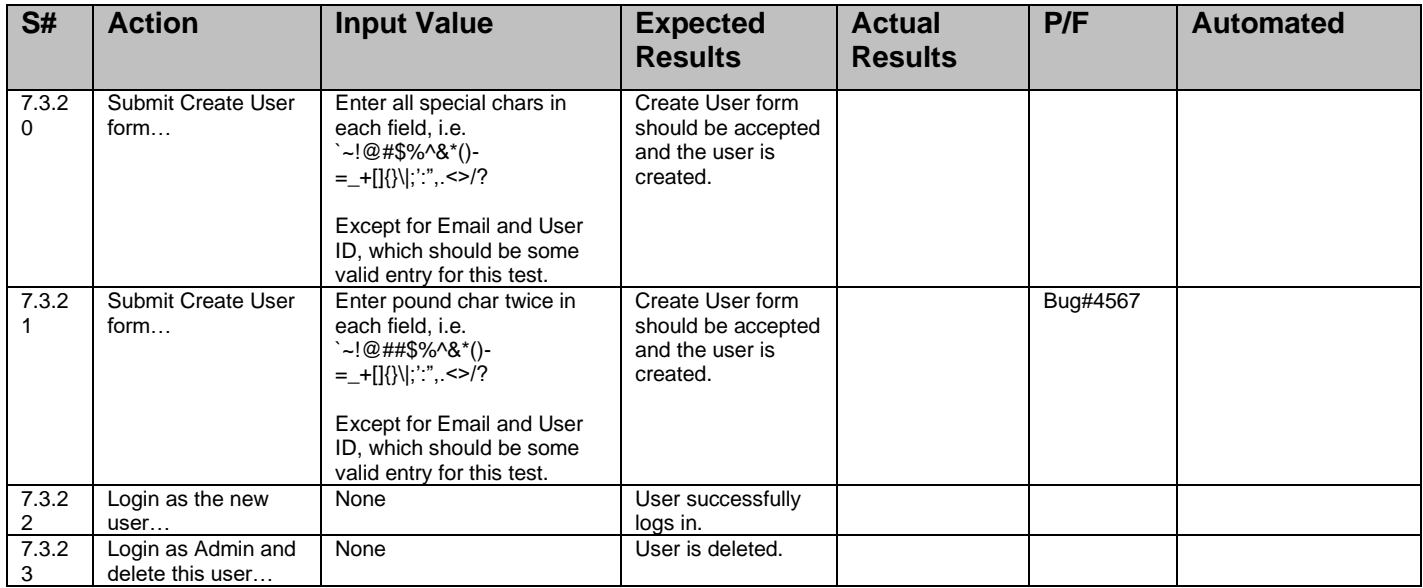

Scope: *Test various field input on the Create User Form.* 

Test Notes & Preconditions: *Not certain at this time which of these tests will produce errors. The mechanism for email validation hasn't been specified or documented to my knowledge. Need to get more info from the developer and may need to expand this test scenario. When the email address does not actually exist, the server will write an error to the error\_log since it can't actually send a confirmation email to that address.*

Scenario 6: *Test Email field input.*

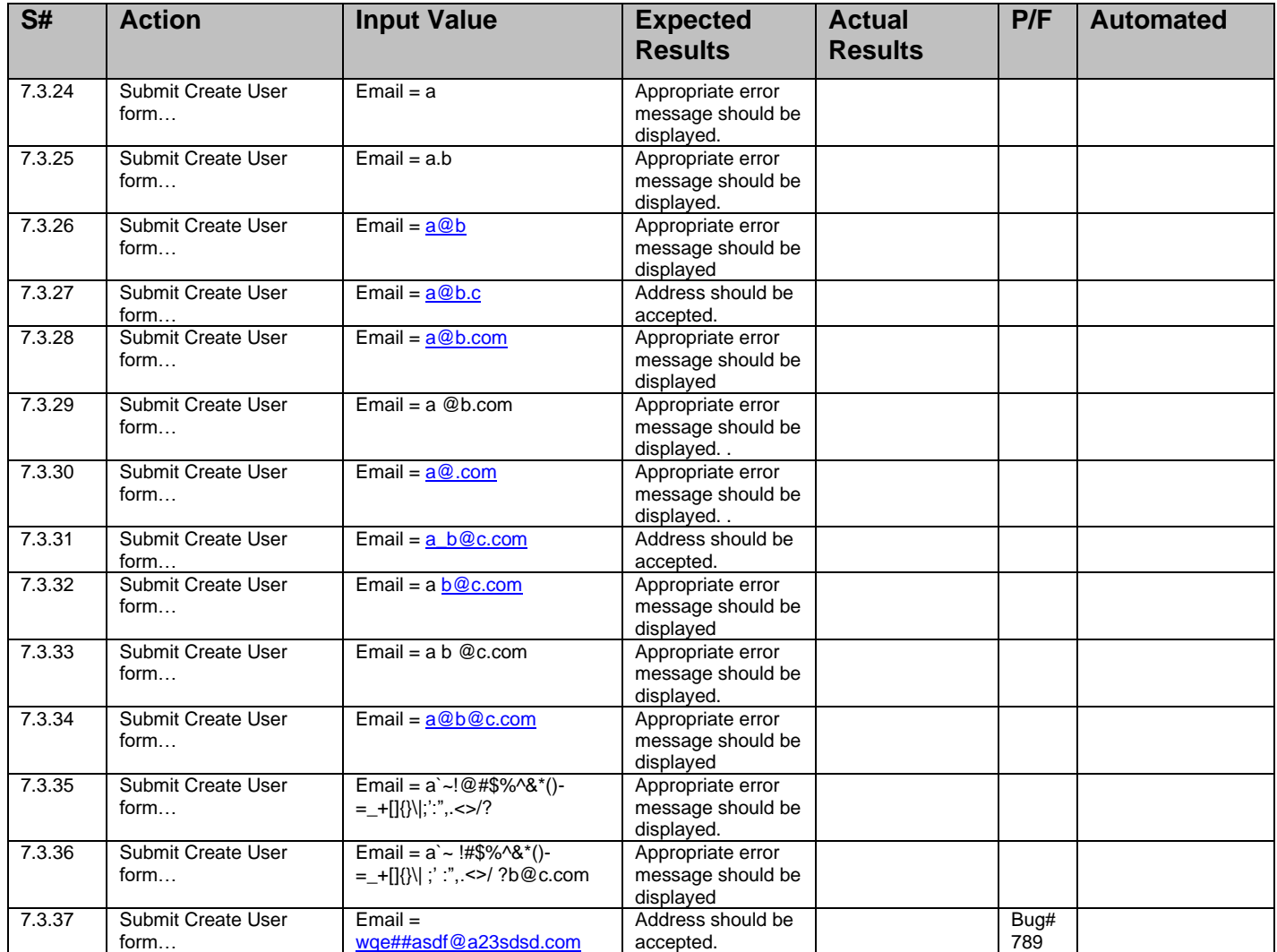

Scope: *Test various field input on the Create User Form.* 

Test Notes & Preconditions: *The User ID can only contain numbers and letters.*

Scenario 7: *Test User ID field input.*

| S#     | <b>Action</b>              | <b>Input Value</b>                   | <b>Expected</b><br><b>Results</b>                                                  | <b>Actual</b><br><b>Results</b> | P/F | <b>Automated</b> |
|--------|----------------------------|--------------------------------------|------------------------------------------------------------------------------------|---------------------------------|-----|------------------|
| 7.3.38 | Submit Create User<br>form | User $ID = all letters$              | Input should be<br>accepted.                                                       |                                 |     |                  |
| 7.3.39 | Submit Create User<br>form | User $ID = all numbers$              | Input should be<br>accepted.                                                       |                                 |     |                  |
| 7.3.40 | Submit Create User<br>form | User $ID = alpha-numberic$<br>mix    | Input should be<br>accepted.                                                       |                                 |     |                  |
| 7.3.41 | Submit Create User<br>form | User $ID =$ contains a<br>space char | Input should be<br>accepted (user id must<br>begin with an alpha-<br>numeric char) |                                 |     |                  |
| 7.3.42 | Submit Create User<br>form | User $ID =$ contains a<br>period.    | Input should be<br>accepted (user id must<br>begin with an alpha-<br>numeric char) |                                 |     |                  |
| 7.3.43 | Submit Create User         | User $ID =$ contains a dash          | Input should be                                                                    |                                 |     |                  |

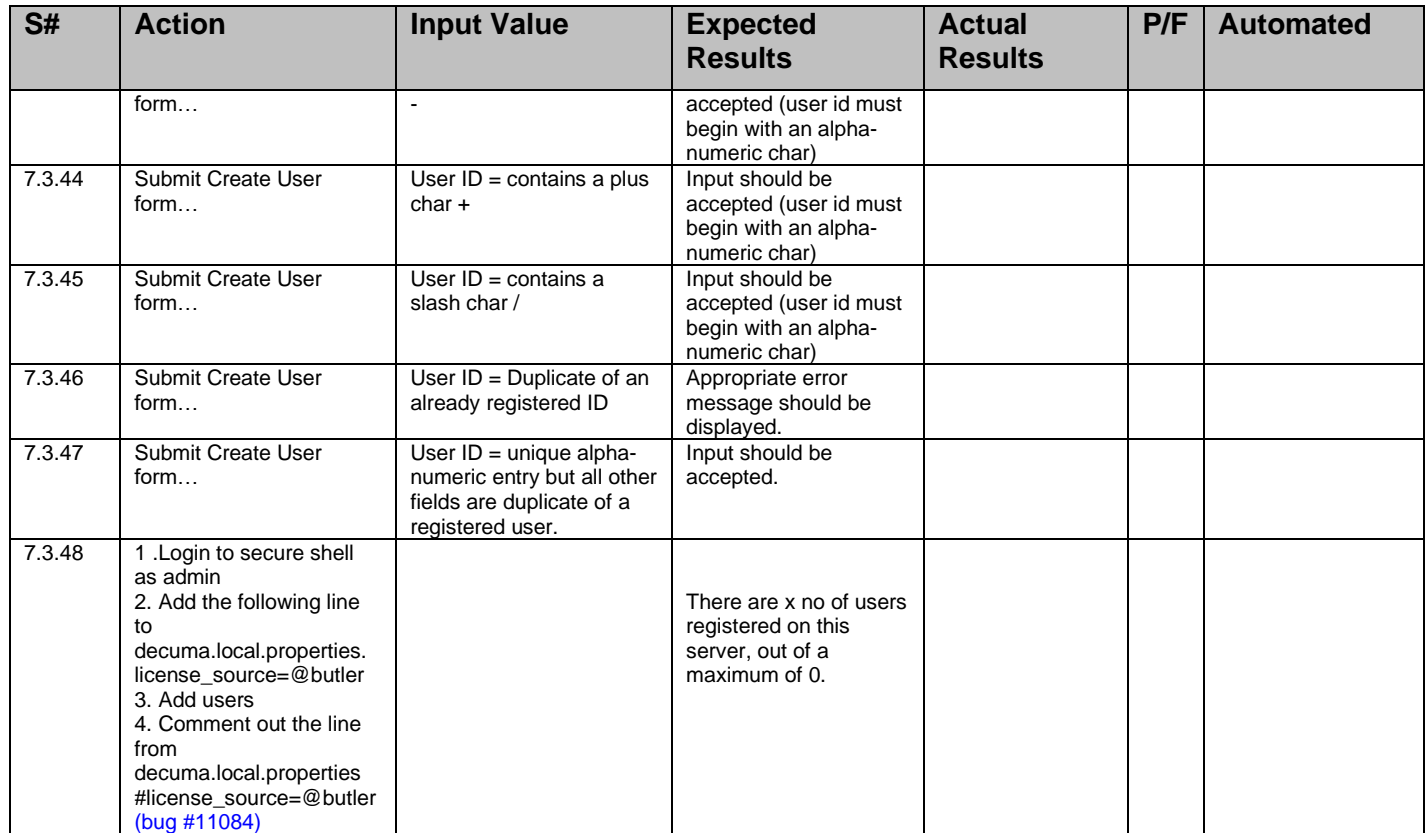

# *7.4* **Test Item:** *Edit User*

Scope: *Test various field input on the Edit User Form.* 

Action: *Display Edit User form.*

Test Notes and Preconditions: *Open the user registration request form from users tab from the existing user list.* 

Verification Steps: *verify the user details have been updated with the given details.*

Scenario 1: *Test that User ID field is NOT editable on the edit user form.*

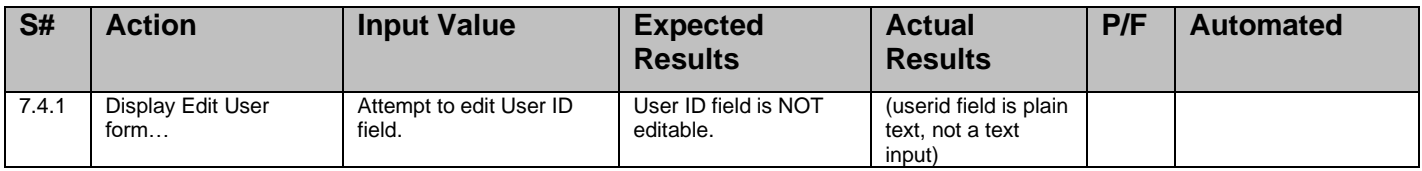

Scope: *Test various field input on the Edit User Form.* 

Scenario 2: *Test for empty password filed in the edit user form.*

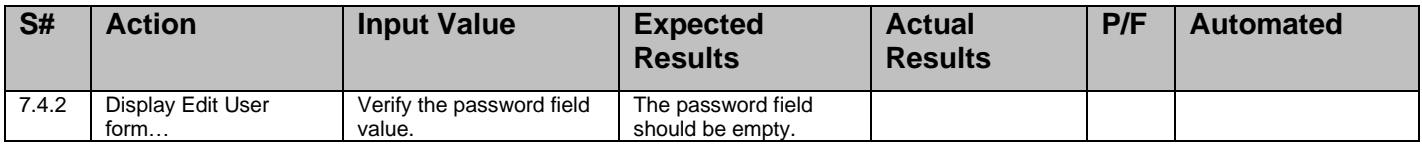

# Scope: *Test various field input on the Edit User Form.*

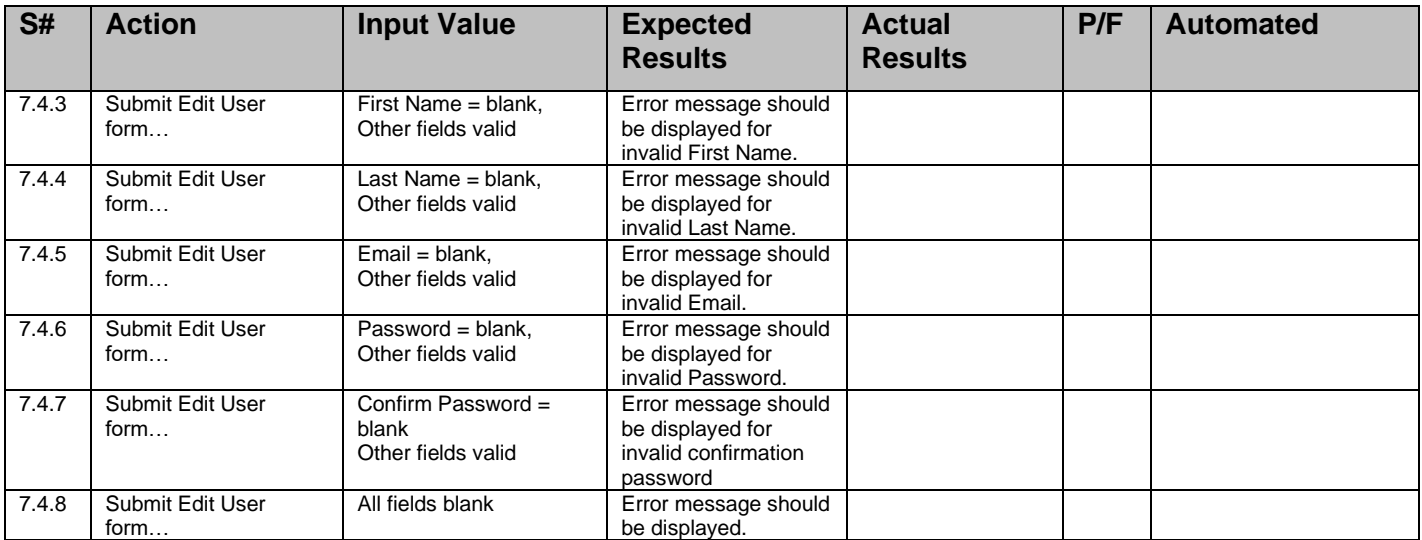

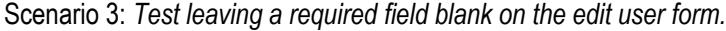

Scope: *Test various field input on the Edit User Form.*

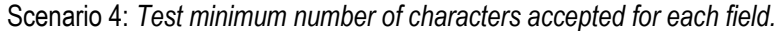

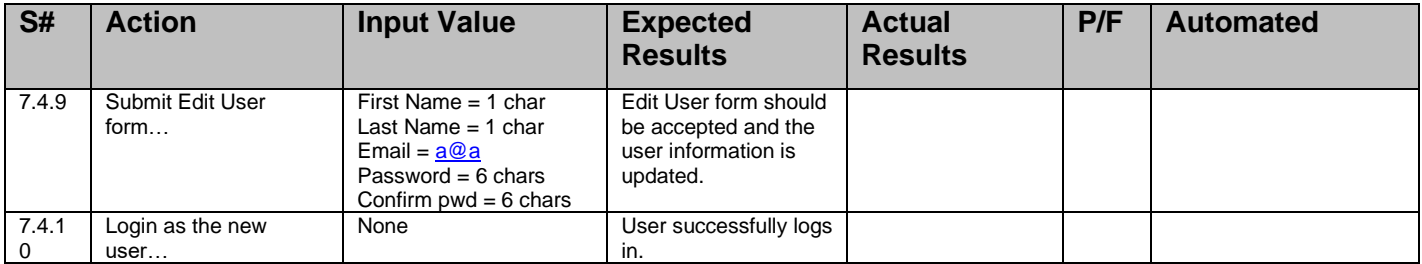

Scope: *Test various field input on the Edit User Form.* 

Scenario 5: *Test maximum number of characters accepted for each field.*

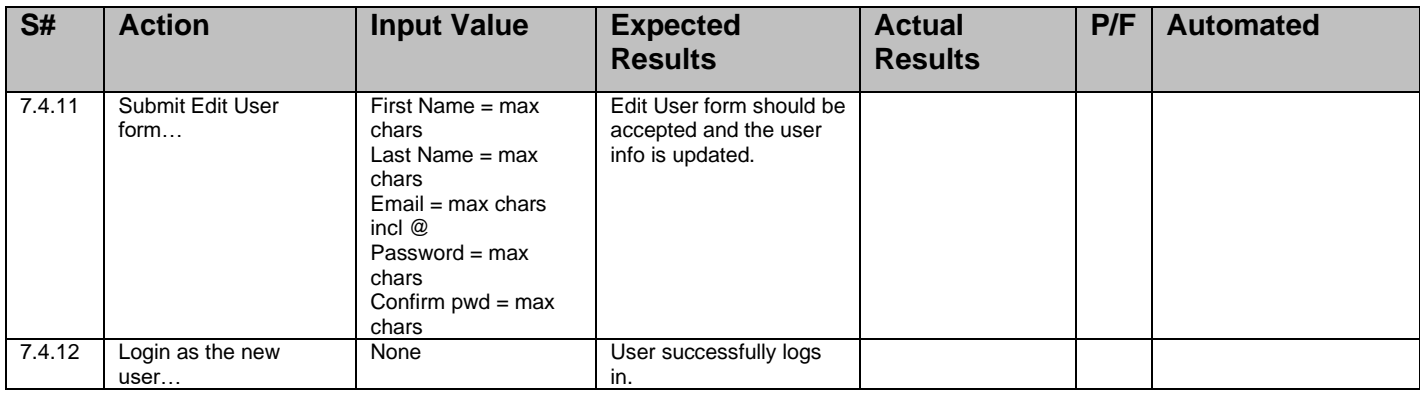

Scope*: Test various field input on the Edit User Form.* 

Test Notes & Preconditions*: Field input should limit the user to some maximum value. If not, an error should be produced*.

| S#     | <b>Action</b>            | <b>Input Value</b>                                        | <b>Expected</b><br><b>Results</b>                 | <b>Actual</b><br><b>Results</b> | P/F | <b>Automated</b> |
|--------|--------------------------|-----------------------------------------------------------|---------------------------------------------------|---------------------------------|-----|------------------|
| 7.4.13 | Submit Edit User<br>form | First Name = $max + 1$ chars,<br>Other fields valid       | Field input is limited to<br>max allowable chars. |                                 |     |                  |
| 7.4.14 | Submit Edit User<br>form | Last Name = $max + 1$ chars.<br>Other fields valid        | Field input is limited to<br>max allowable chars. |                                 |     |                  |
| 7.4.15 | Submit Edit User<br>form | $Email = max + 1$ chars,<br>Other fields valid            | Field input is limited to<br>max allowable chars. |                                 |     |                  |
| 7.4.16 | Submit Edit User<br>form | Password = $max + 1$ chars.<br>Other fields valid         | Field input is limited to<br>max allowable chars. |                                 |     |                  |
| 7.4.17 | Submit Edit User<br>form | Confirm Password = $max +$<br>chars<br>Other fields valid | Field input is limited to<br>max allowable chars. |                                 |     |                  |

Scenario 6*: Test exceeding maximum field input lengths on the Edit user form.*

Scope: *Test various field input on the Edit User Form.* 

Scenario 7: *Test special characters on Edit user form. This test is for all fields except Email and User ID which are addressed separately.*

| S#     | <b>Action</b>            | <b>Input Value</b>                                                                                                    | <b>Expected</b><br><b>Results</b>                                               | <b>Actual</b><br><b>Results</b> | P/F | <b>Automated</b> |
|--------|--------------------------|----------------------------------------------------------------------------------------------------|---------------------------------------------------------------------------------|---------------------------------|-----|------------------|
| 7.4.18 | Submit Edit User<br>form | Enter all special chars in<br>each field, i.e.<br>`~!@#\$%^&*()-<br>$=$ $+$ $\left[\left[\left\{\right\}\right]\right]$ , $\left\{\right\}$ , $\left\{\left\{\right\}\right\}$<br><b>Except for Email which</b><br>should be some valid<br>entry for this test. | Edit User form should<br>be accepted and the<br>user information is<br>updated. |                                 |     |                  |
| 7.4.19 | Login as the new<br>user | None                                                                                                    | User successfully logs<br>in.                                                   |                                 |     |                  |

Scope*: Test various field input on the Edit User Form.* 

Test Notes & Preconditions*: Not certain at this time which of these tests will produce errors. The mechanism for email validation hasn't been specified or documented to my knowledge. Need to get more info from the developer and may need to expand this test scenario.*

Scenario 8*: Test Email field input.*

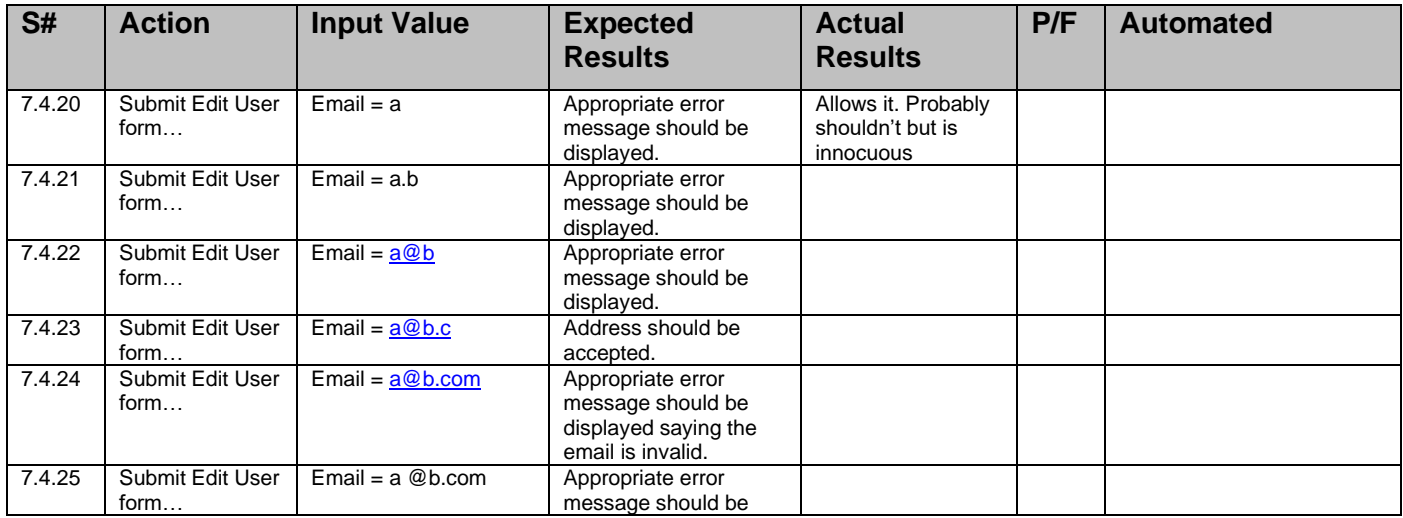

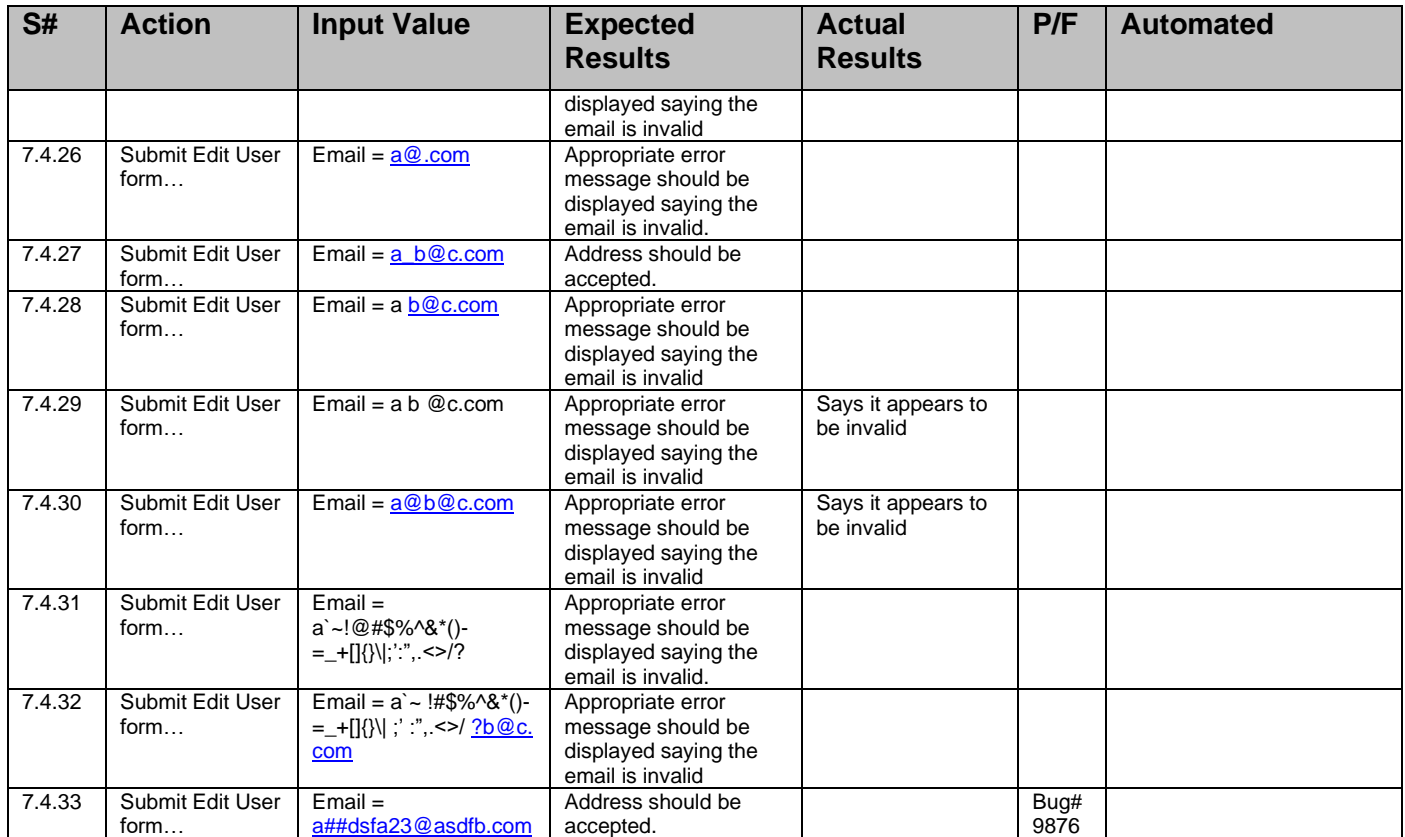

Scope*: Test various field input on the Edit User Form.*

Scenario 8: *Password field tests are exercised in the TestCase\_pass.doc test case document.*

## 7.5 **Test Item:** *Basic Delete and Disable*

Scope*: Test for login credentials of the Disabled user.* 

Action: *Admin disables test user.*

Test Notes & Preconditions: *An active test user is available for this test and is not currently logged in.*

Verification Steps: *Verify the user has been disabled or not.*

Scenario 1*: Test that a disabled user cannot login to Company Access Mobilizer.*

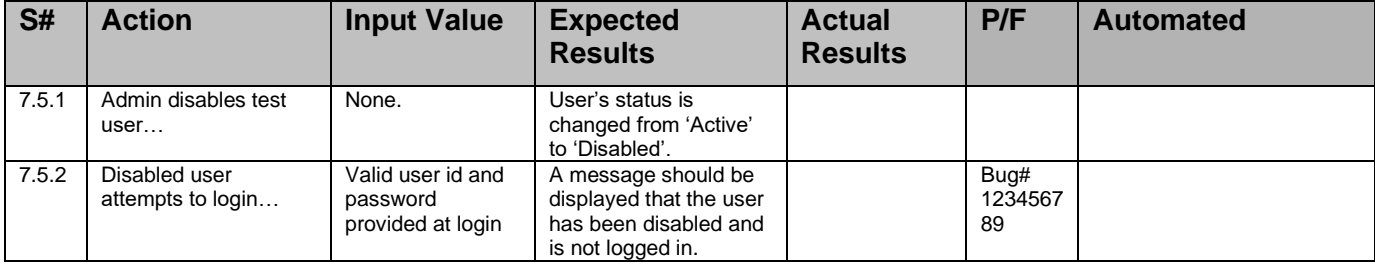

Scope*: Test for login credentials of the Deleted user.*

Test Notes & Preconditions: *An active test user is available for this test and is not currently logged in.*

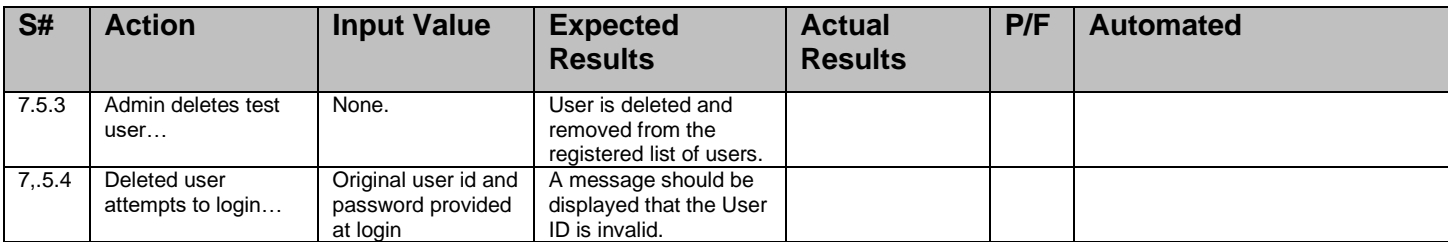

Scenario 2: *Test that a deleted user cannot login to Company Access Mobilzer.*

Scope*: Test for login credentials of the Deleted disabled user.*

➢ Test Notes & Preconditions*: The user should be a member of a group and the 'Disabled' test user is available for this test.*

Setup: *The user should be a member of a group for this deletion test*

Scenario 3: *Test deleting a disabled user.*

| S#    | <b>Action</b>                           | <b>Input Value</b>                                    | <b>Expected</b><br><b>Results</b>                                       | <b>Actual</b><br><b>Results</b> | P/F | <b>Automated</b> |
|-------|-----------------------------------------|-------------------------------------------------------|-------------------------------------------------------------------------|---------------------------------|-----|------------------|
| 7.5.5 | Admin deletes the<br>disabled test user | None.                                                 | User is deleted and<br>removed from the<br>registered list of<br>users. |                                 |     |                  |
| 7.5.6 | Deleted user<br>attempts to login       | Original user id<br>and password<br>provided at login | A message should be<br>displayed that the<br>User ID is invalid.        |                                 |     |                  |

Scope: *Test for login credentials of the Deleted and recreated the same user*

Test Notes & Preconditions: *The user under test has at least one of each of the following:*

- *Registered device(s)*
- *Registered Bookmark(s)*
- *Registered Email account(s)*
- *Registered Sent-Mail folder*
- *Registered Speed message(s)*
- *Registered Nickname(s)*
- *Registered PIM account(s)*

Scenario 4: *Test deleting and recreating a user that has personalized configuration info in the Company database.*

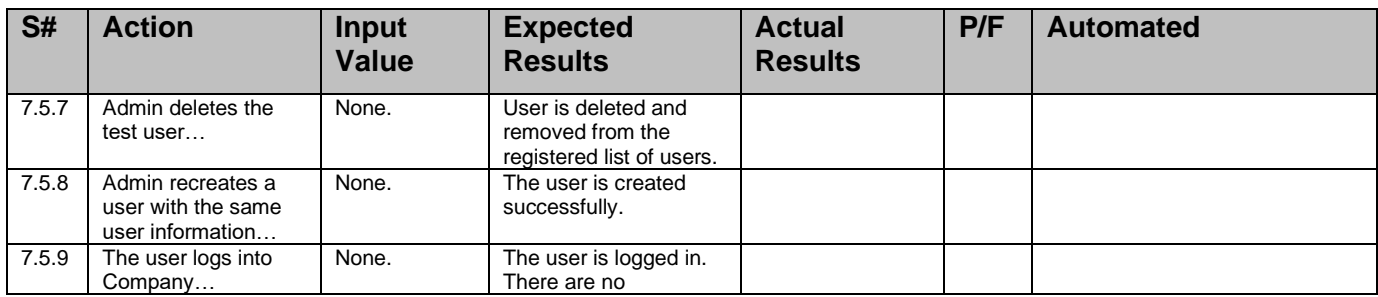

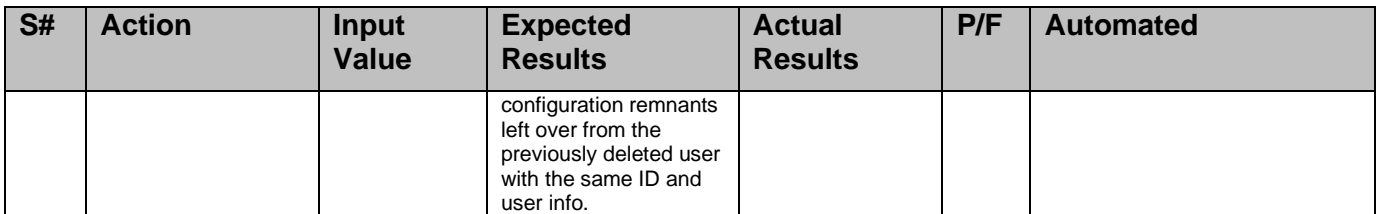

Scope: *Test for login credentials of the Deleted user.*

Test Notes & Preconditions: *The user under test has just been created and has performed NO personalized configuration.*

Scenario 5: *Test deleting and recreating a user that has NO personalized configuration info in the Company database.*

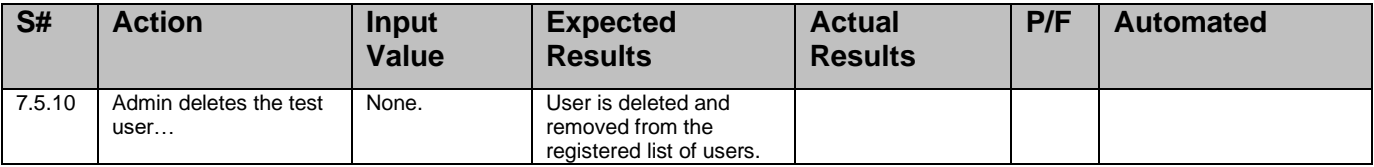

## **7.6** Test Item: **Test user**

Scope*: Test for test the user Account*

Action: *Admin test user.*

Test Notes & Preconditions: *Open the Test link from list all users tab*

Verification Steps: *Verify the user Configured server Account validation*

Scenario 1*: Test that a Test link for the particular user*

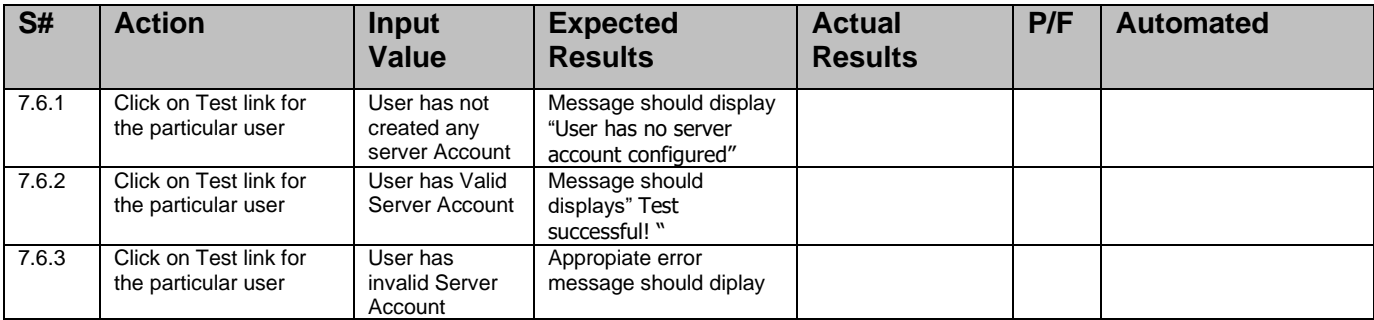

7.7 **Test Item:** *Admin creates user(s) and assign(s) to group(s) using batch scripts*

Scope: *administrator would use a script to do batch user(s) to group(s) assignments*

Test Notes & Preconditions: *A text file contains users and groups mapping data is existed for this test.*

Action: *Admin runs the batch user creation scripts*

Verification Steps: *Verify that the users are created and assigns to the groups as we specified.*

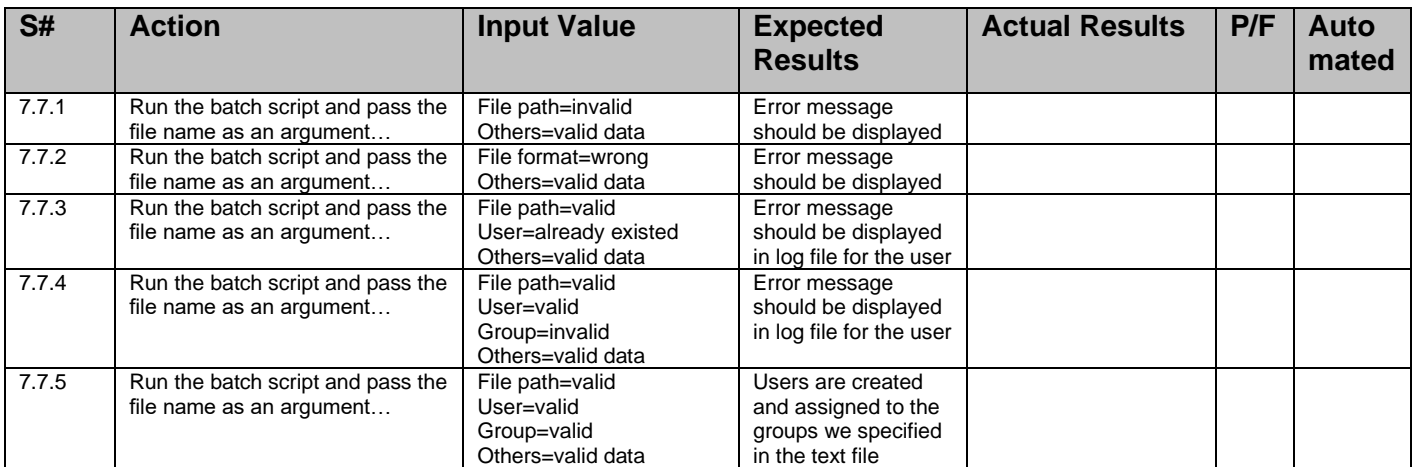

Scenario 1: *Admin creates user(s) and assign(s) to group(s) using batch scripts*

**7.8 Test Item:** *Delete and Disable users logged into Company.*

Scope: *Test for Admin disables use for Desktop Browser.*

Action: *Admin disables user account of desktop.*

Test Notes & Preconditions: *For each step below, the user state must be reset to 'Active' and the user must be logged in and display the portion of the UI as indicated.*

Verification Steps: *Verify the user account has been disabled or not.*

Scenario 1: *Test the affects of disabling a user that is actively using Company with a desktop browser.*

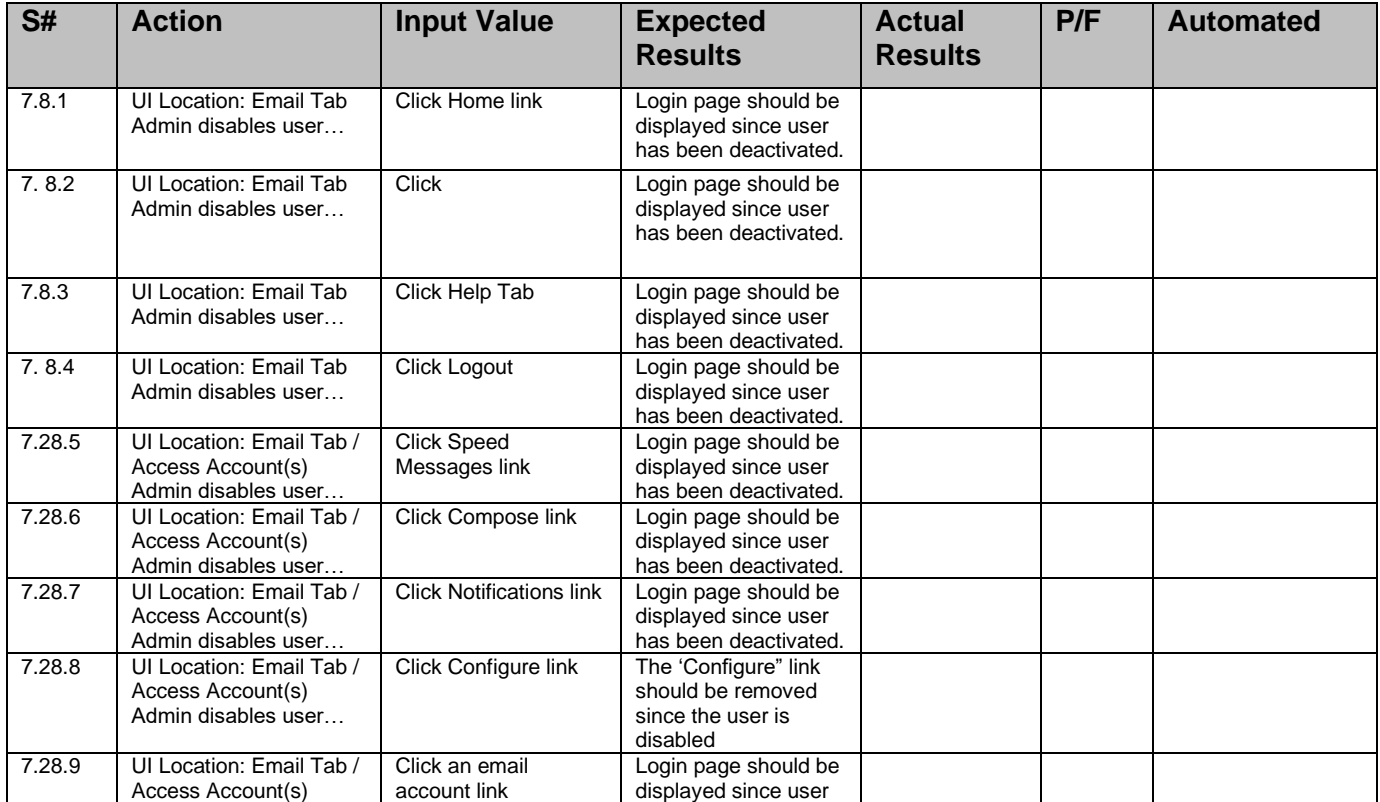

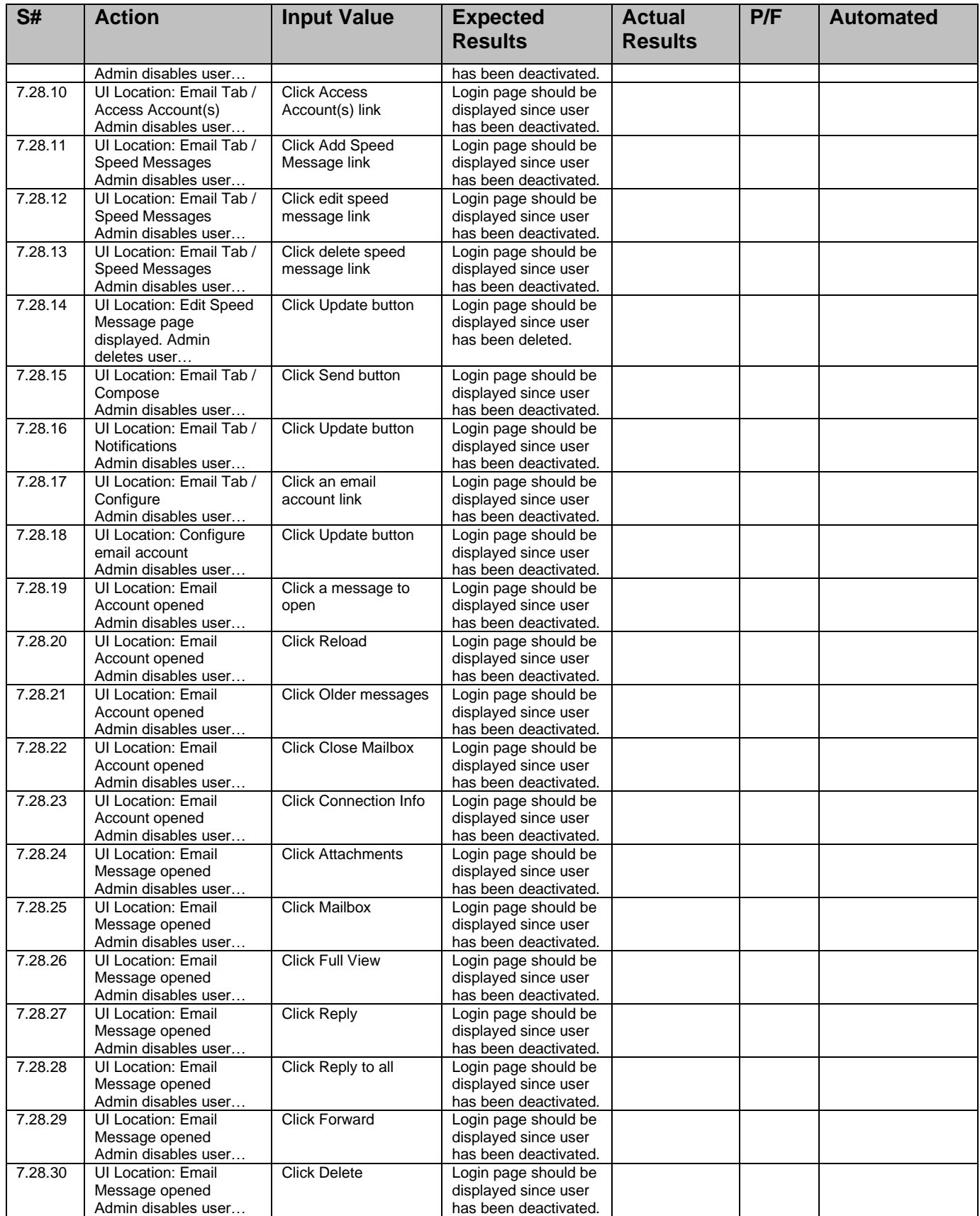

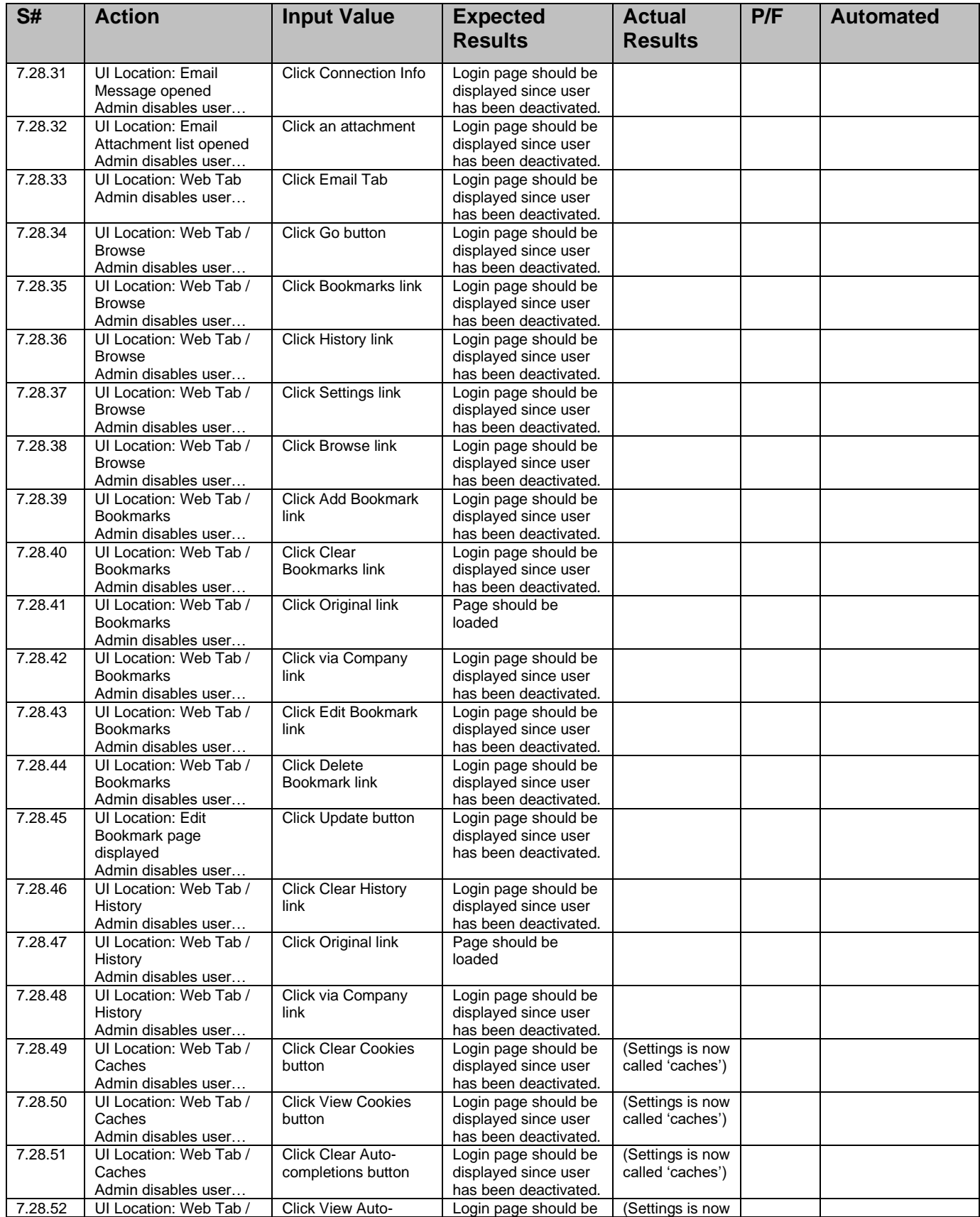

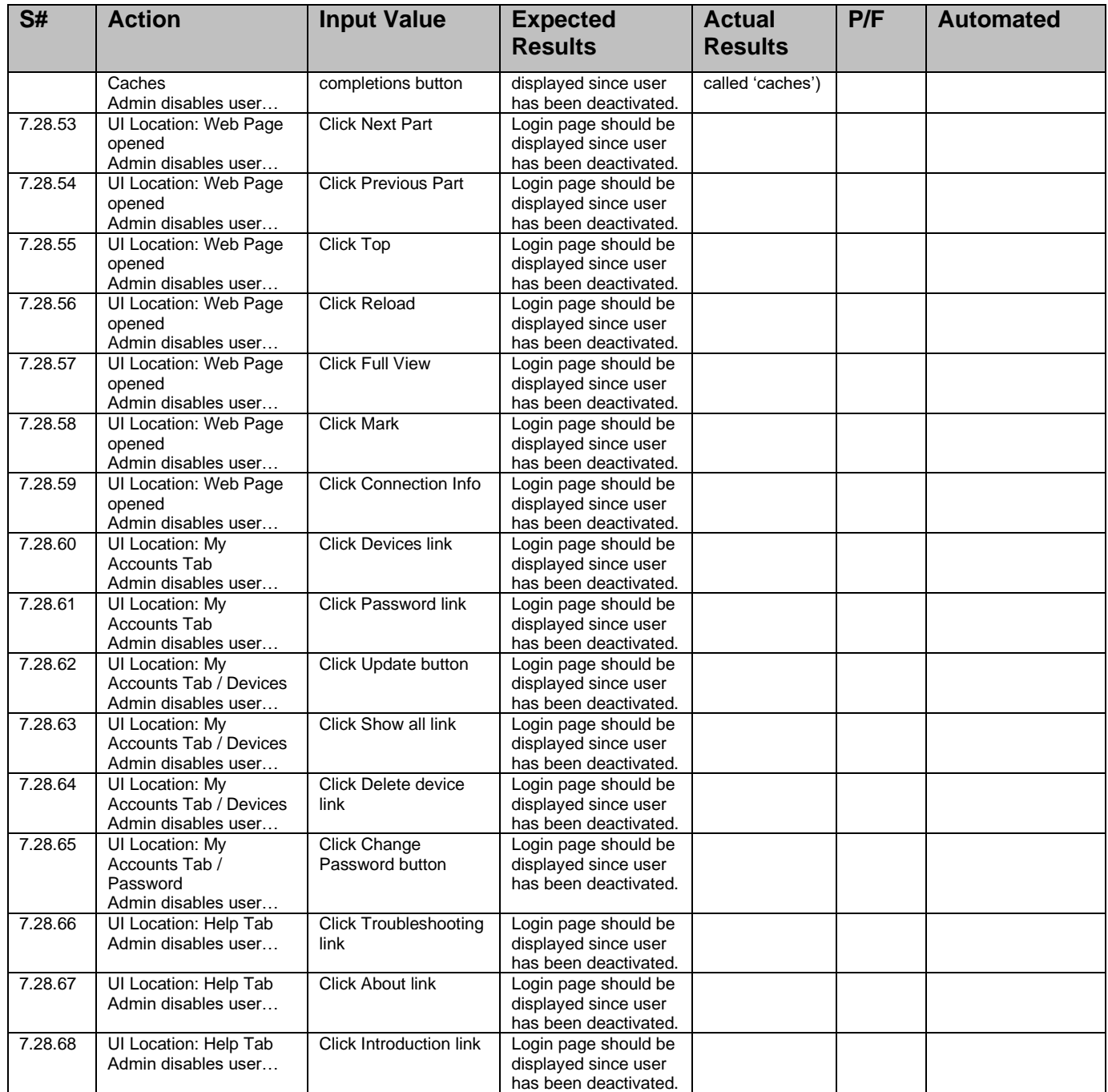

Scope: *Test for Admin disables user in WAP browser.*

Test Notes & Preconditions: *For each step below, the user state must be reset to 'Active' and the user must be logged in and display the portion of the UI as indicated.*

Scenario 2: *Test the affects of disabling a user that is actively using Company with a WAP browser.*

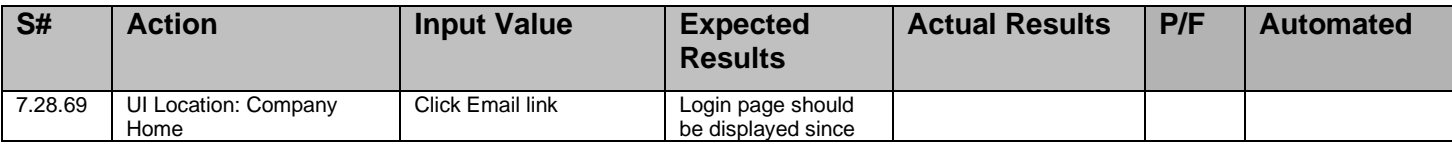

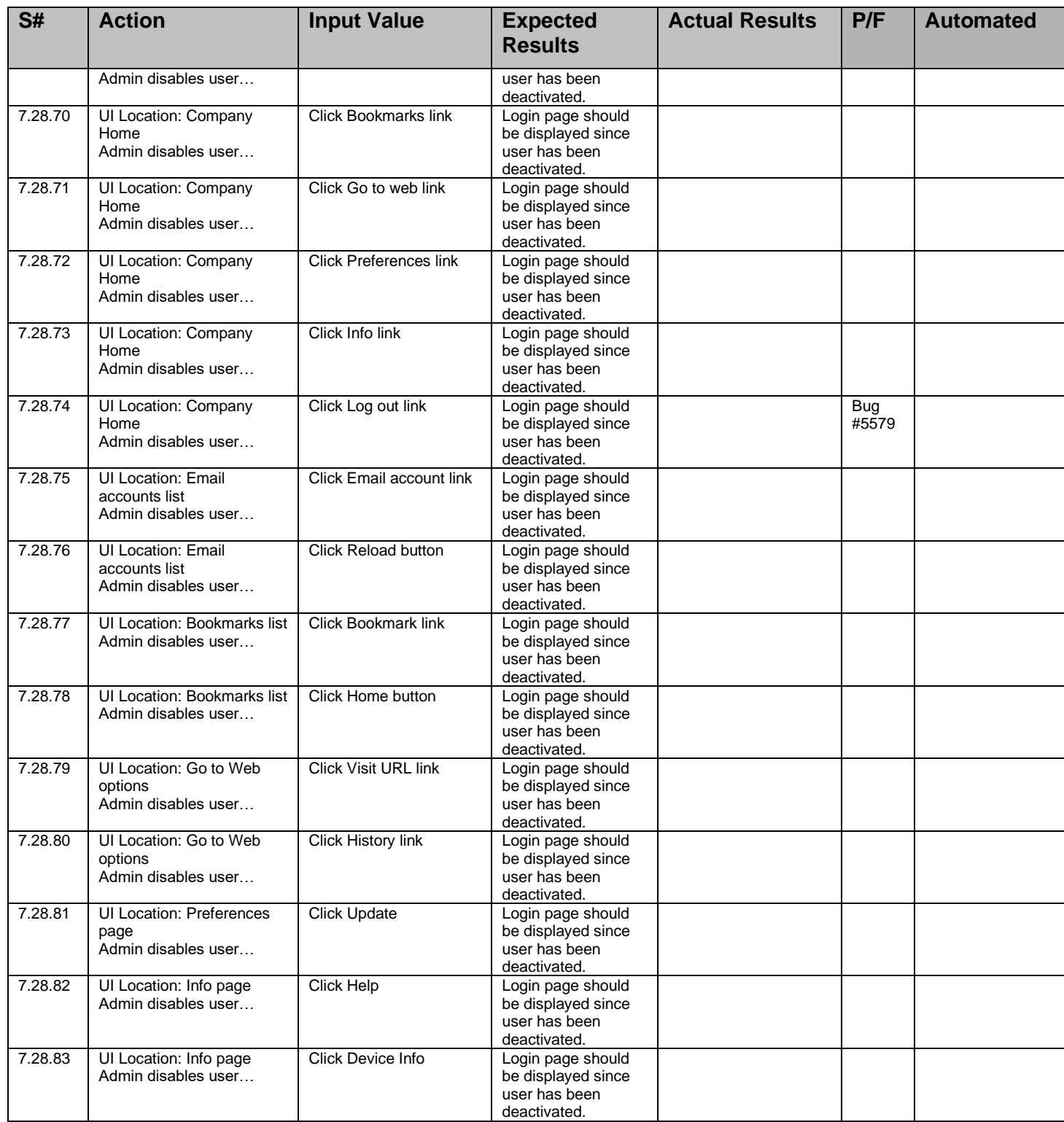

Scope: *Test for Admin deletes user.*

Test Notes & Preconditions: *For each step below, the user state must be reset to 'Active' and the user must be logged in and display the portion of the UI as indicated*.

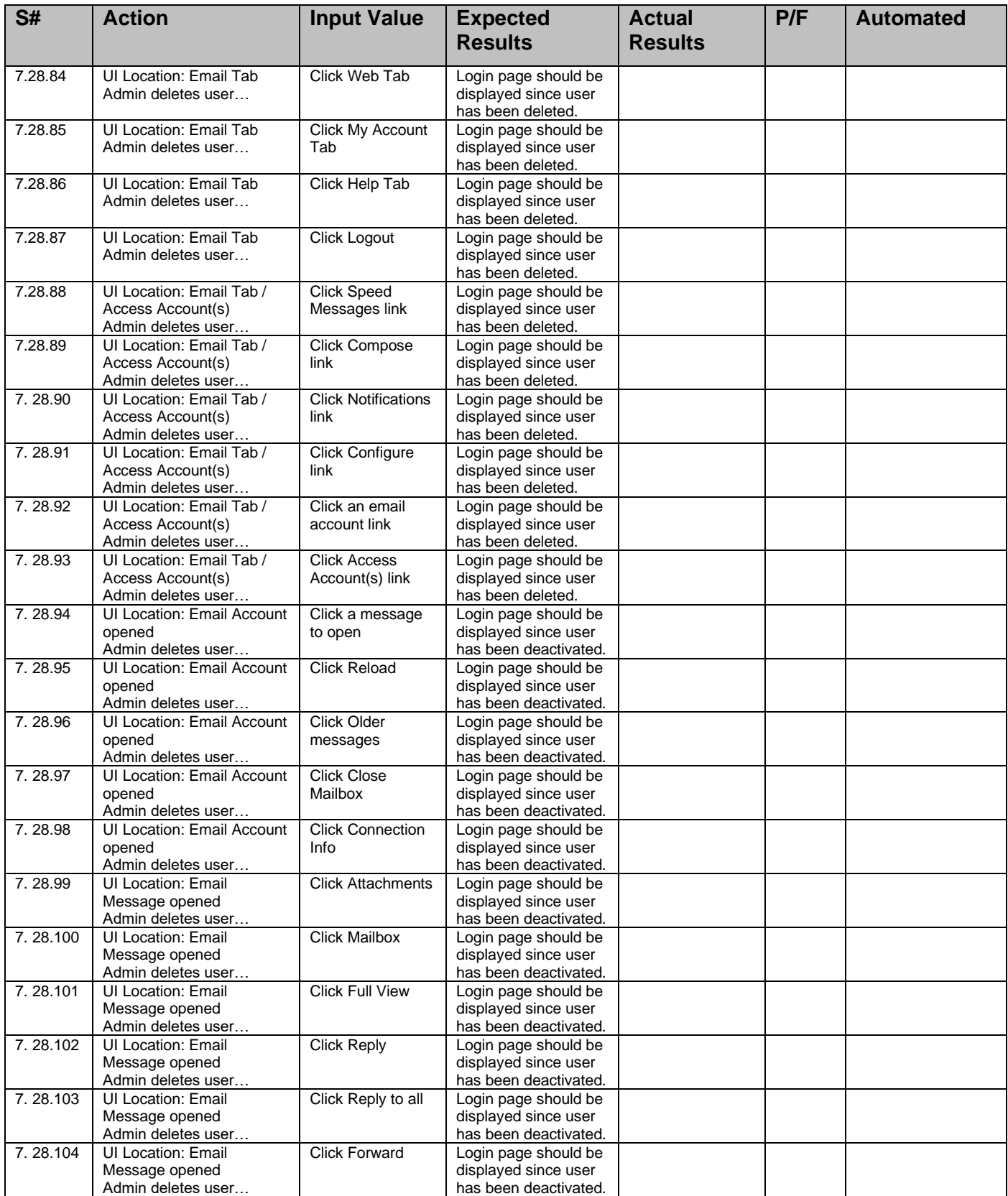

Scenario 3: *Test the affects of deleting a user that is actively using Company with a desktop browser.*

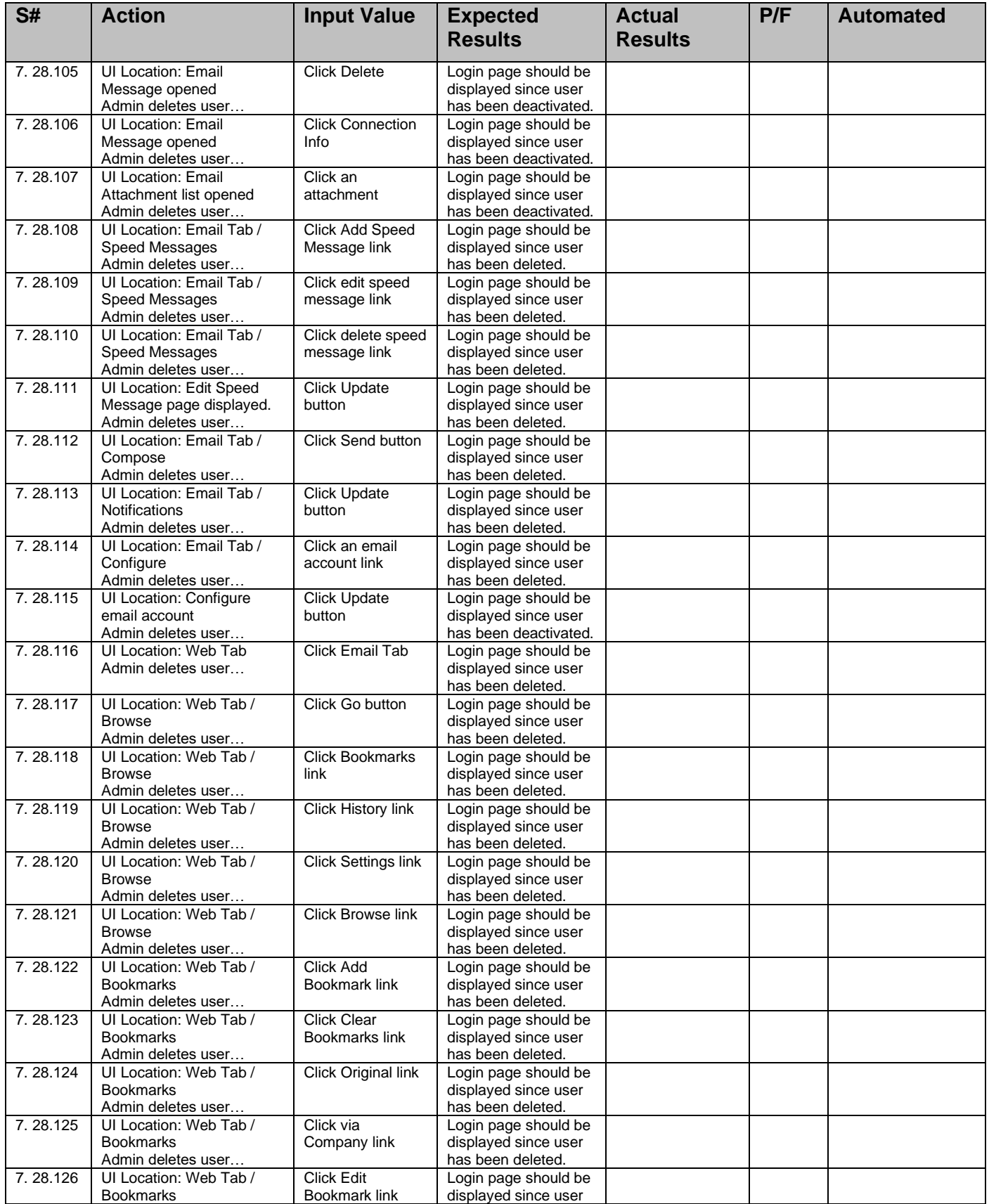

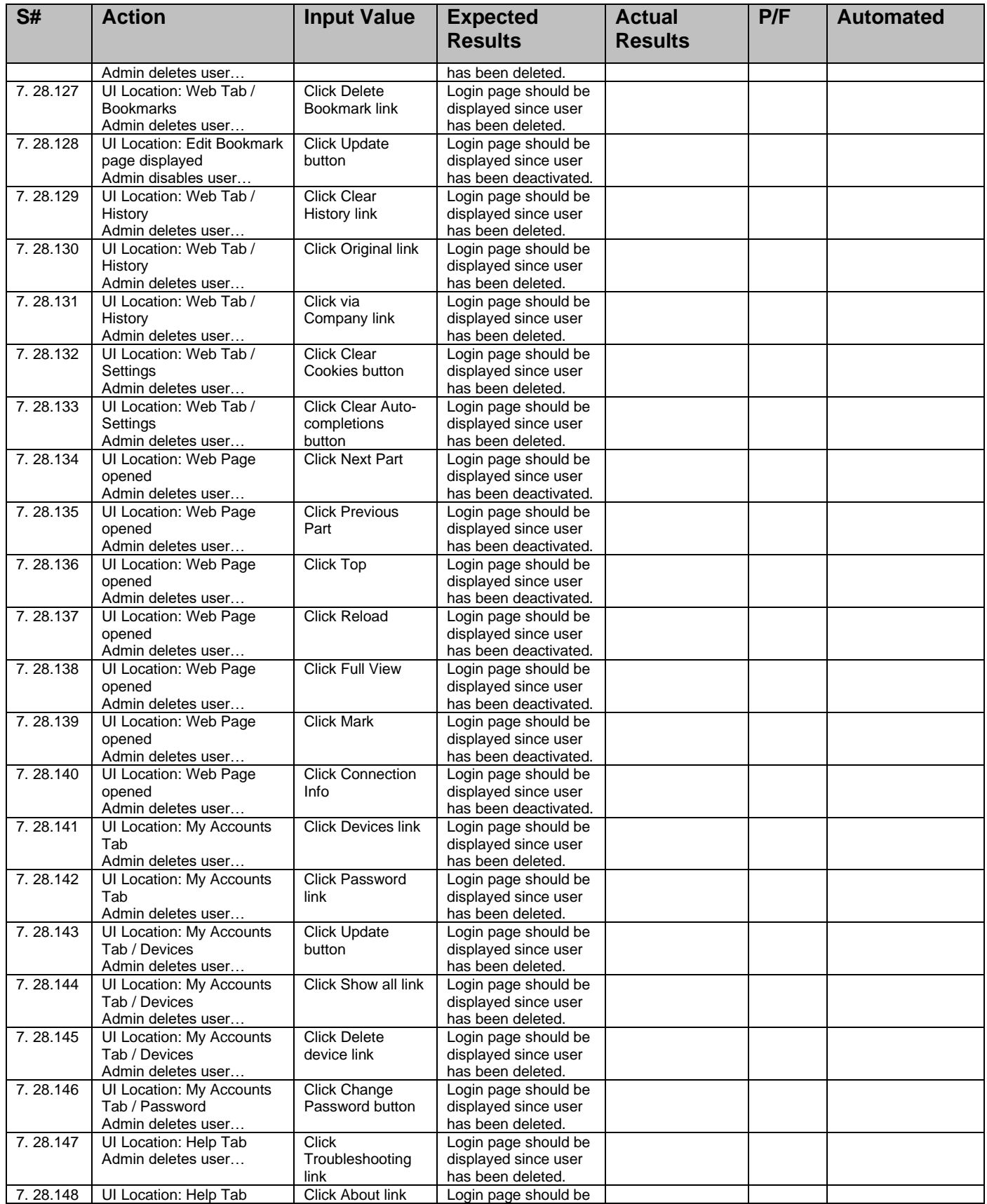

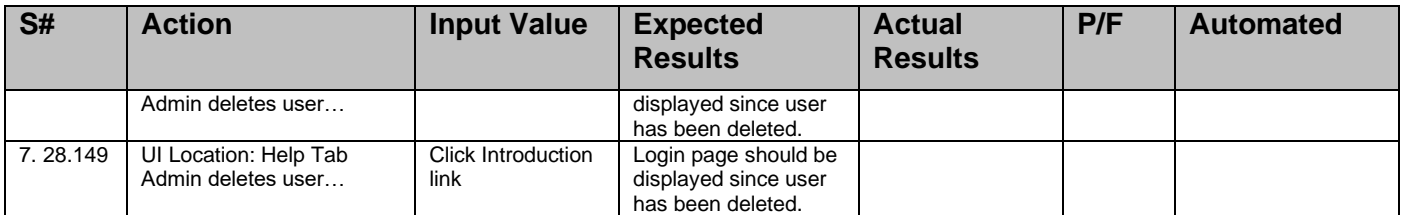

Scope: *Test for Admin deletes user.*

Test Notes & Preconditions: *For each step below, the user state must be reset to 'Active' and the user must be logged in and display the portion of the UI as indicated.*

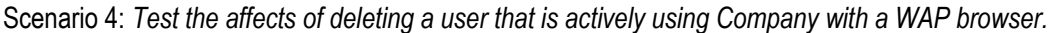

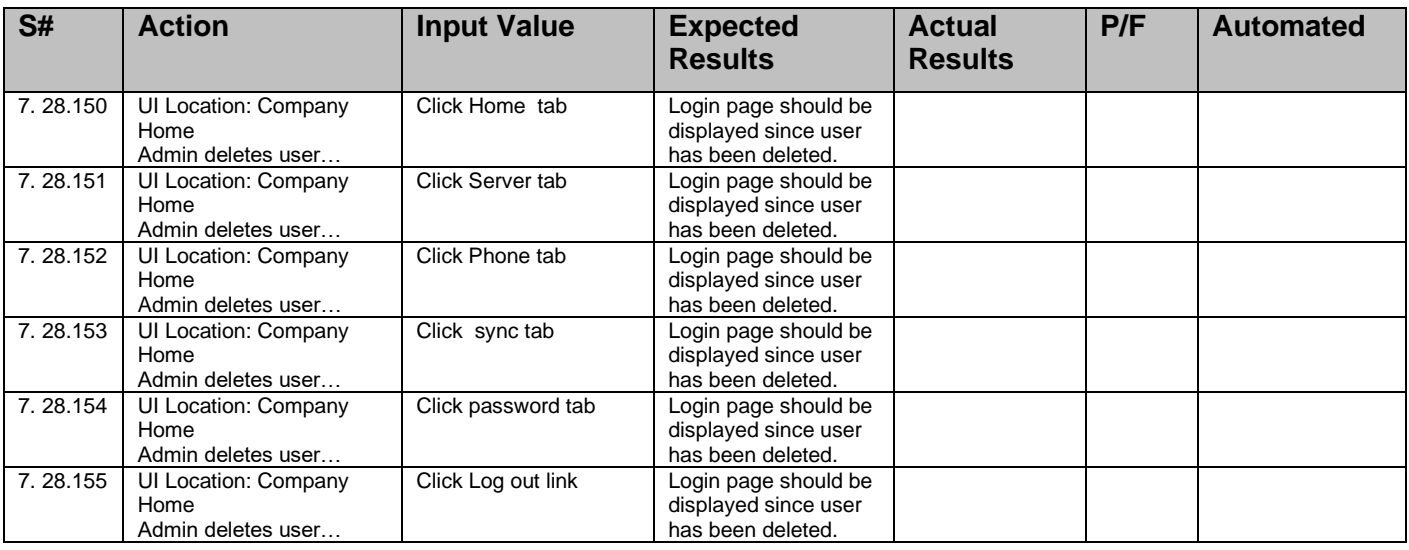

#### **7.9 Test Item:** *Email to All Users*

Scope: *Test the functionality of admin email.*

Action: *Send email with input values mentioned below*

Test Notes & Preconditions: *Make sure admin has valid and existing email id. Click on Email All Users button in List all users page, in order to compose a mail.*

Verification Steps: *Verify that the messages are successfully sent and opened correctly.*

Scenario 1: *Test with blank components of email*

Scope: *Test various input values for subject and body.*

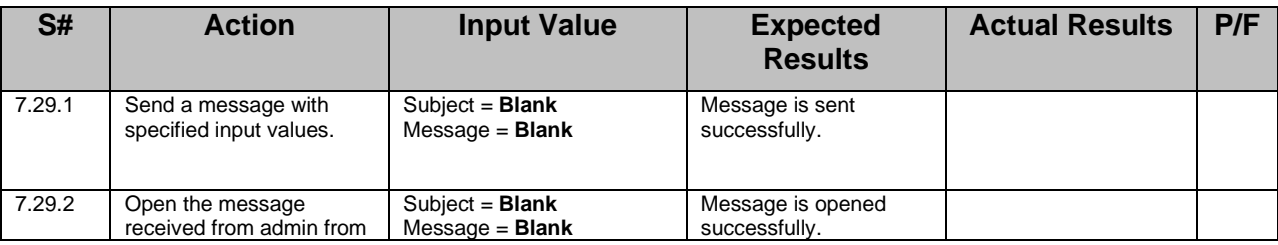

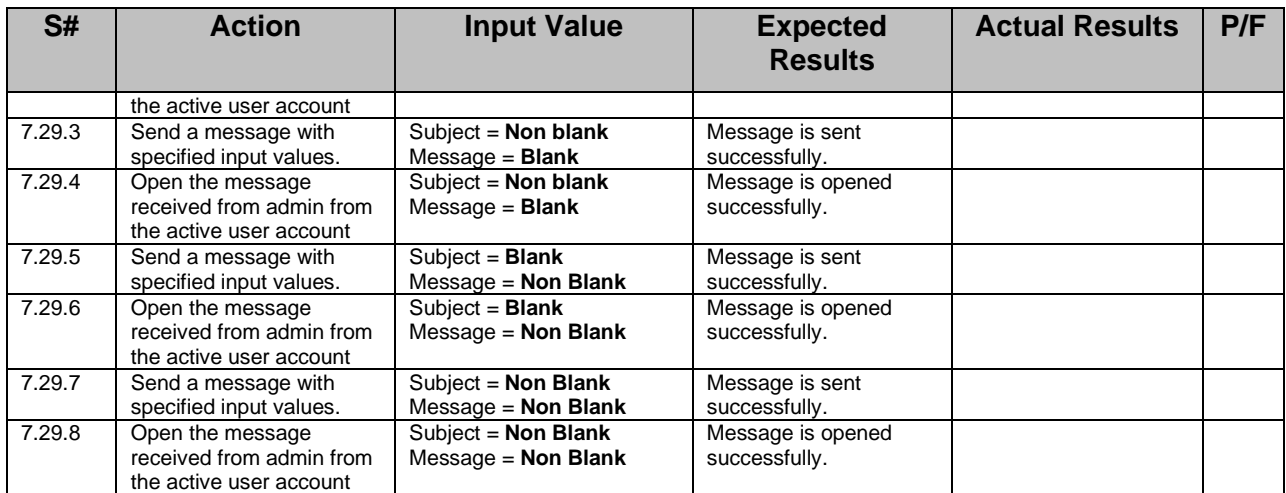

Scenario 2: *Some string length and special character tests*

*Scope*: *Test short and long strings and special characters in various email components.*

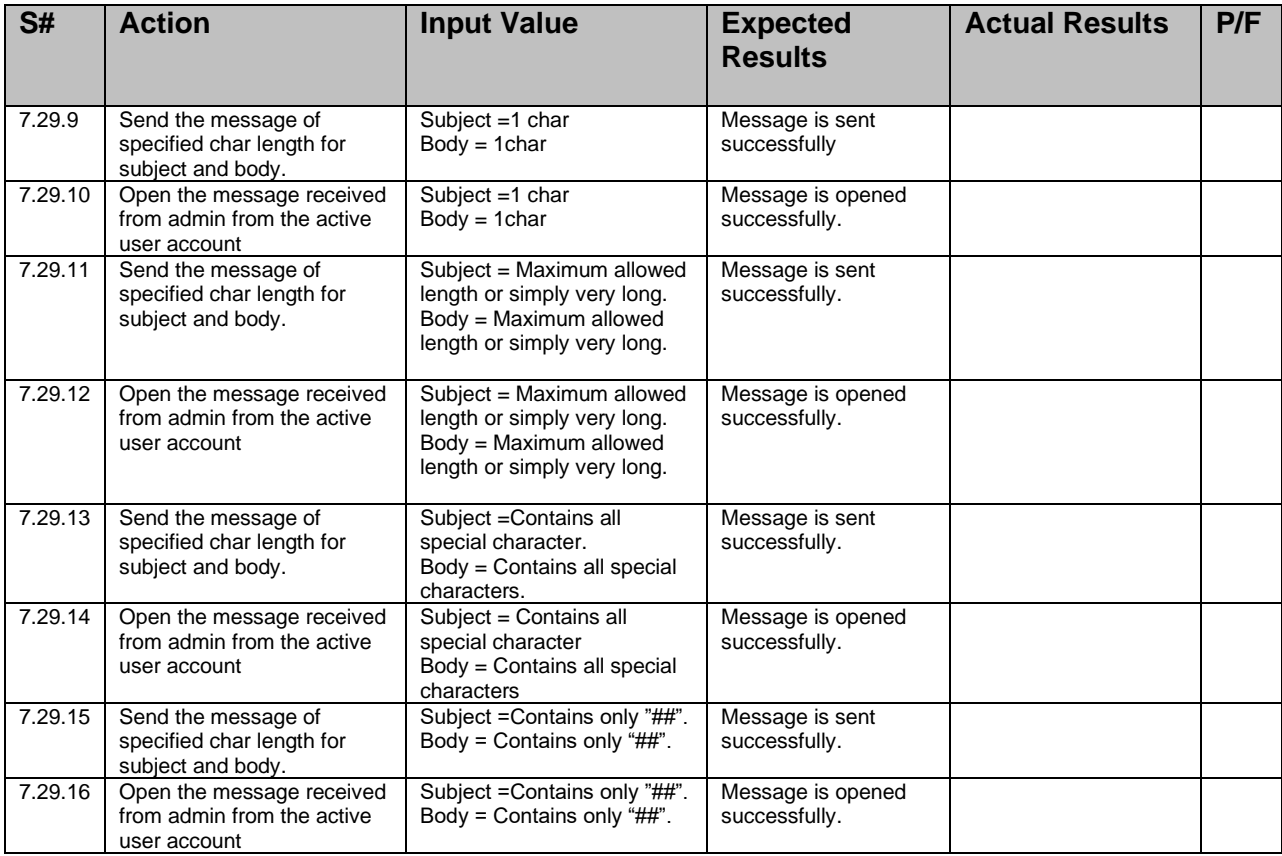

Scenario 5: *Basic Send and Receive*

Scope: *Test sending mail to all users*

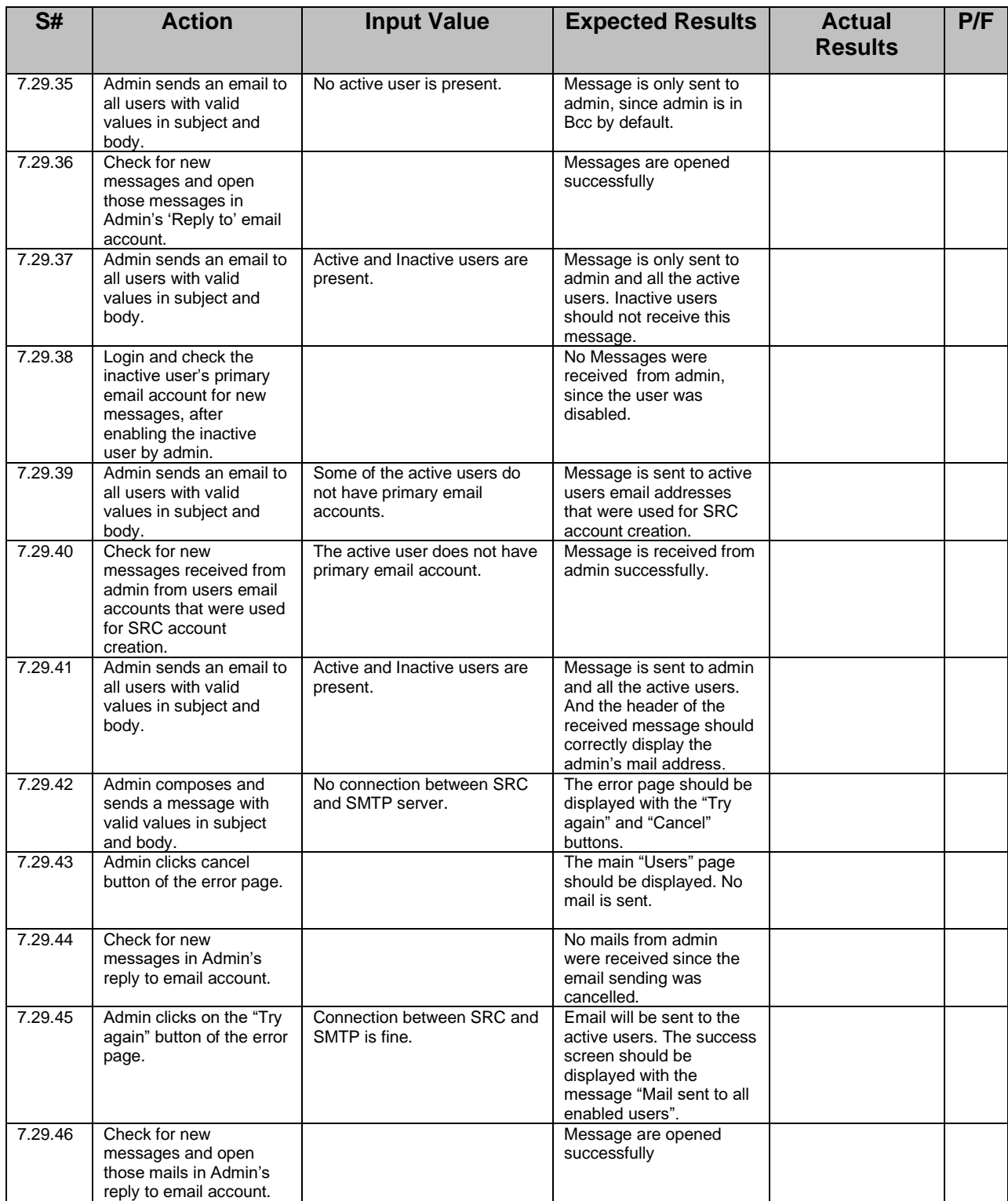

Verification Steps: *Verify that the message is sent only to active users.*

Scenario 6: *Administrator changes "reply to" address*

Scope: *Test for changing administrator's reply to address.*

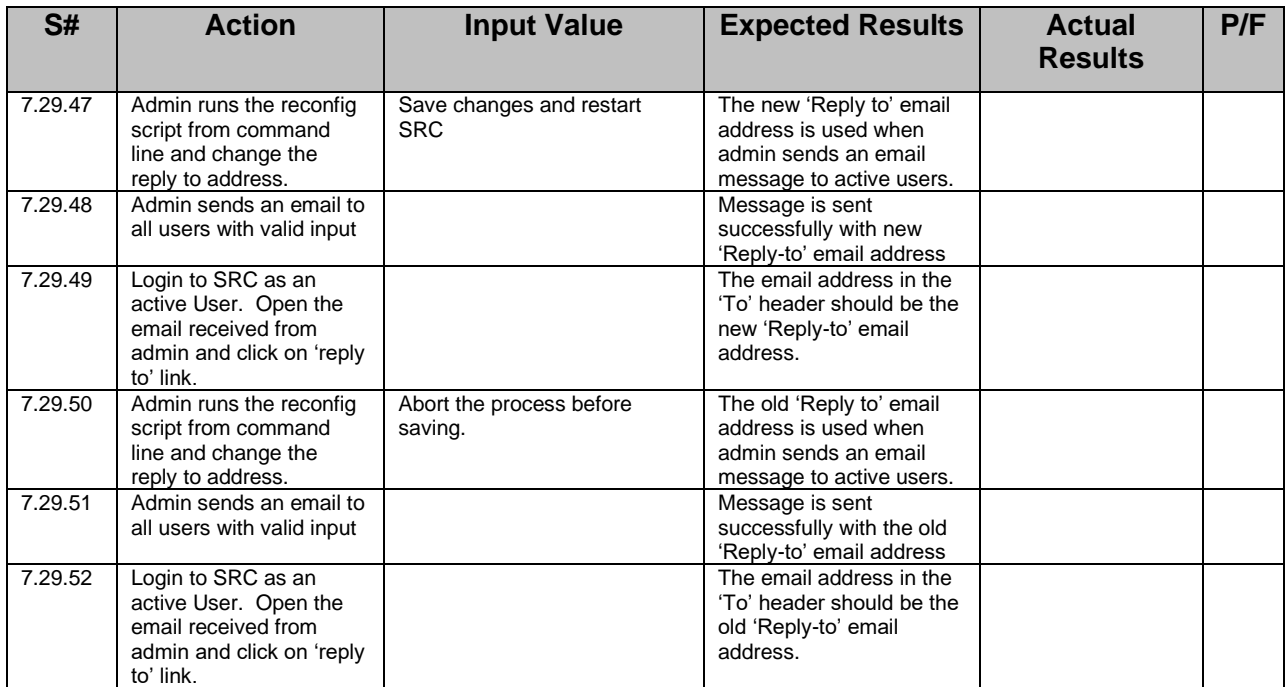

## **7.10 Test Item:** *Logout*

Scope: *Test that no operations can be performed after Logout.*

Action: *Admin Logs out, chooses the browser's <Back> option, clicks any command function.*

Test Notes & Preconditions: *Admin user is logged into the administration page and has performed some admin functions.*

Verification Steps: *Verify the Admin is accessing the options of Company even if Admin selects logout option.* 

Scenario 1: Test using the browser's <Back> option after logout.

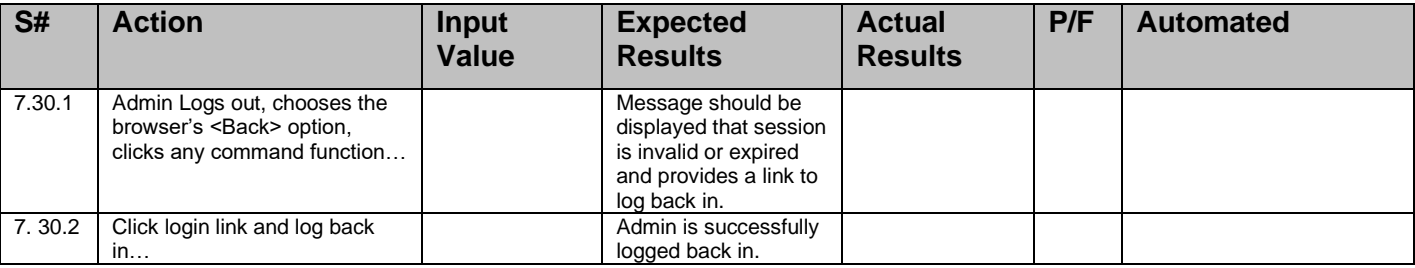

## **7.11 Test Item:** *Multiple browser window usage*

Scope: *Test simultaneous and conflicting operations from multiple browser windows.*

Action: *Test simultaneous and conflicting operations from multiple browser windows.*

Test Notes & Preconditions: *Admin is logged in from two separate browser windows.*

Verification Steps: *Verify the status of the 2 users depends on the operations performed on them.* 

| S#      | <b>Action</b>                    | <b>Input Value</b> | <b>Expected</b><br><b>Results</b> | <b>Actual</b><br><b>Results</b> | P/F       | <b>Automated</b> |
|---------|----------------------------------|--------------------|-----------------------------------|---------------------------------|-----------|------------------|
| 7.31.1  | Enable 2 different registered    |                    | Both users are                    |                                 |           |                  |
|         | users at the same time.          |                    | enabled successfully.             |                                 |           |                  |
| 7.31.2  | Enable the same registered       |                    | The user is enabled.              |                                 |           |                  |
|         | user in both browser windows at  |                    | No error results from             |                                 |           |                  |
|         | the same time.                   |                    | the conflict.                     |                                 |           |                  |
| 7.31.3  | Disable 2 different users at the |                    | Both users are                    |                                 |           |                  |
|         | same time.                       |                    | disabled successfully.            |                                 |           |                  |
| 7.31.4  | Disable the same user in both    |                    | The user is disabled.             |                                 |           |                  |
|         | browser windows at the same      |                    | No error results from             |                                 |           |                  |
|         | time.                            |                    | the conflict.                     |                                 |           |                  |
| 7.31.5  | Create 2 different users at the  |                    | Both users are                    |                                 |           |                  |
|         | same time.                       |                    | created successfully.             |                                 |           |                  |
| 7.31.6  | Create the same user in both     |                    | The create request                |                                 |           |                  |
|         | browser windows at the same      |                    | that is submitted first           |                                 |           |                  |
|         | time.                            |                    | creates the user. The             |                                 |           |                  |
|         |                                  |                    | second request will               |                                 |           |                  |
|         |                                  |                    | give an error that the            |                                 |           |                  |
|         |                                  |                    | user already exists.              |                                 |           |                  |
| 7.31.7  | Edit and update 2 different      |                    | Info for both users is            |                                 |           |                  |
|         | users at the same time.          |                    | updated successfully.             |                                 |           |                  |
| 7.31.8  | Edit and update the same user    |                    | The user info is                  |                                 |           |                  |
|         | in both browser windows at the   |                    | updated. No error                 |                                 |           |                  |
|         | same time.                       |                    | results from the                  |                                 |           |                  |
|         |                                  |                    | conflict.                         |                                 |           |                  |
| 7.31.9  | Delete 2 different users at the  |                    | Both users are                    |                                 |           |                  |
|         | same time.                       |                    | deleted successfully.             |                                 |           |                  |
| 7.31.10 | Delete the same user in both     |                    | The delete request                |                                 |           |                  |
|         | browser windows at the same      |                    | that is submitted first           |                                 |           |                  |
|         | time.                            |                    | deletes the user. The             |                                 |           |                  |
|         |                                  |                    | second request will               |                                 |           |                  |
|         |                                  |                    | give an error that the            |                                 |           |                  |
|         |                                  |                    | user does not exist.              |                                 |           |                  |
| 7.31.11 | Delete a user in one window,     |                    | A message should be               |                                 | $F - bug$ |                  |
|         | attempt to edit the user in the  |                    | displayed that the                |                                 | #5652     |                  |
|         | other window                     |                    | user does not exist.              |                                 |           |                  |
| 7.31.12 | Delete a user in one window,     |                    | A message should be               |                                 | $F - buq$ |                  |
|         | attempt to disable the user in   |                    | displayed that the                |                                 | #5653     |                  |
|         | the other window                 |                    | user does not exist.              |                                 |           |                  |

Scenario 1: *Test simultaneous and conflicting operations from multiple browser windows.*

**7.12 Test Item:** *Change Admin password* 

Scope: *Test the ability to change the Admin's password.*

Action: *User submits Change Password form from the password tab.*

Test Notes & Preconditions*: Admin is logged into the system.*

Verification Steps: *Verify the Admin password to enter in to the admin page with the new password.* 

## Scenario 1: *Test changing the Admin's password.*

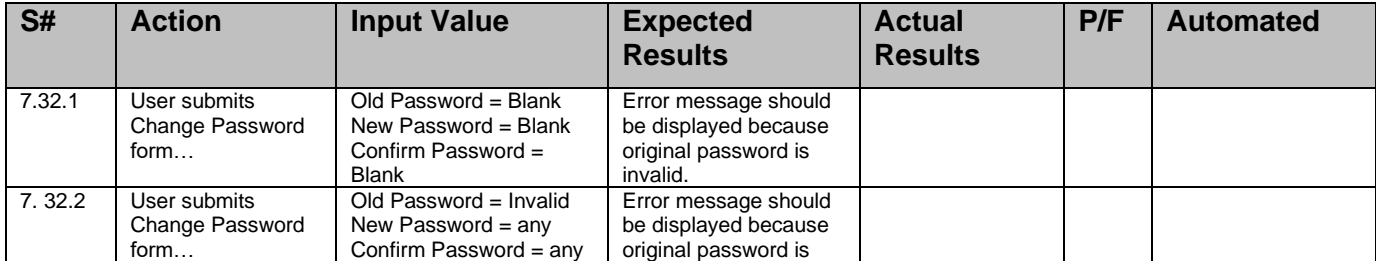

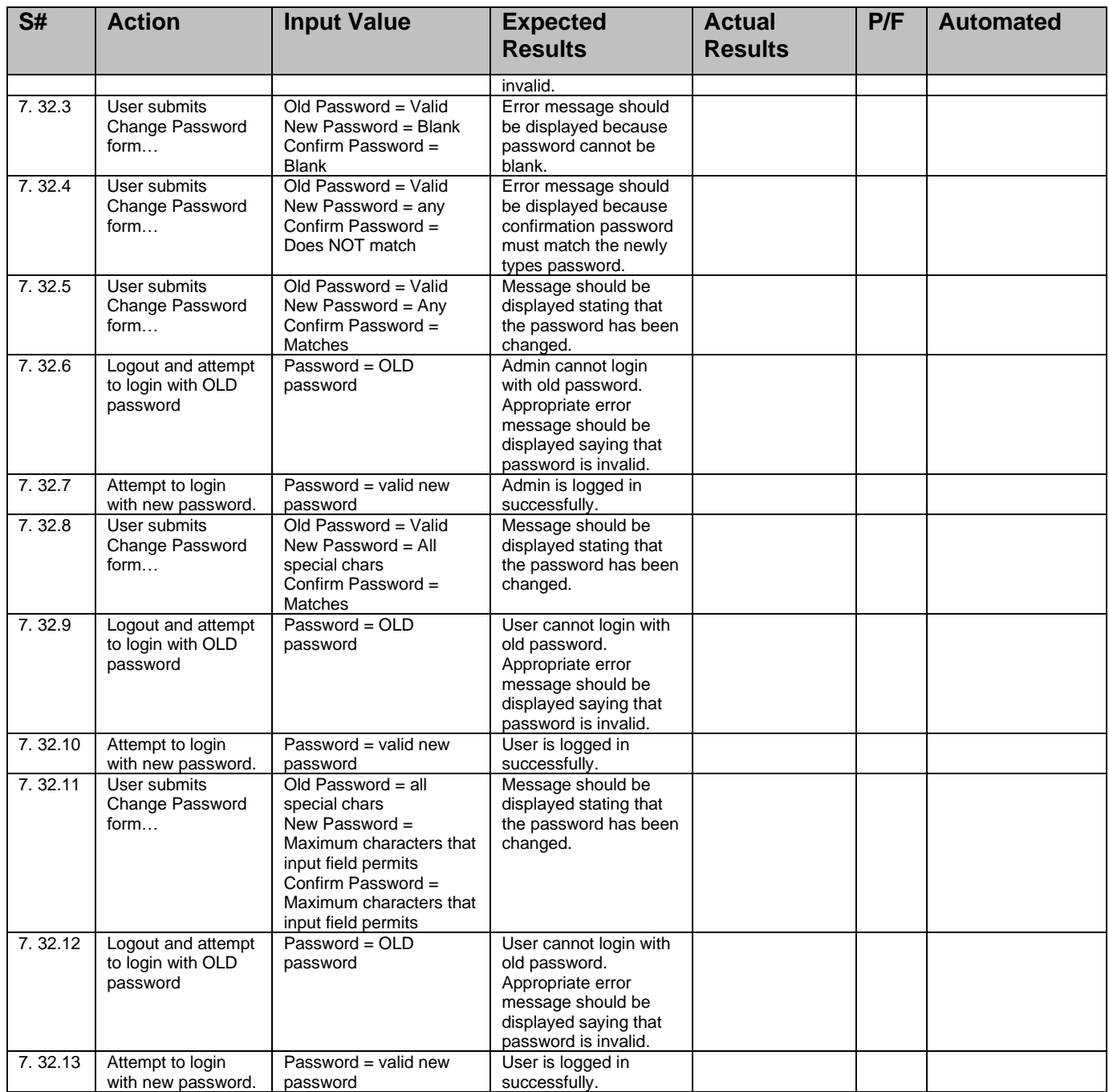

**7.13 Test Item:** *Sending log files to Company Support.*

Scope: *Test sending log files to Company support or to specified email address* 

Action: *Send log files to Company support or other Email ID with specified size, logs of specified date range and with given comments.*

Test Notes: *This option available only in desktop browsers and only in administrator site. This ID can be modified by*  the admin through desktop. The duration of the error logs in the log file, the maximum size of the log files, selection of *log files can also be configured before sending logs.*

# Verification Steps: *The default values are always be set automatically when the page is revisited.*

Verification Steps: *Verify sending system logs as per the configuration set up by the admin. Specified interval, specified log files registers the new start time and roll time.*

Scenario 1: *Test sending logs for different configuration.*

| S#      | <b>Action</b>                                                                       | <b>Input Value</b>                                                                      | <b>Expected Result</b>                                                                                                    | <b>Actual</b><br><b>Result</b> | P/F | Autom<br>ated |
|---------|-------------------------------------------------------------------------------------|-----------------------------------------------------------------------------------------|----------------------------------------------------------------------------------------------------|--------------------------------|-----|---------------|
| 7.43.1  | Click on 'System logs' tab                                                          |                                                                                         | N1 should display the System logs<br>page, which has a link of 'Sending<br>logs' at the top of the page.                                                                 |                                |     |               |
| 7.43.2  | Click on 'Sending logs'<br>link                                                     |                                                                                         | N1 should display the 'sending logs'<br>page with log file names, email input<br>field, maximum size of logs/email,<br>comments input filed and date fields.             |                                |     |               |
| 7.43.3  | Verify the default<br>maximum no of bytes                                           |                                                                                         | By default this should be 2MB only.                                                                                                    |                                |     |               |
| 7.43.4  | Verify the default email<br>address in the recipient<br>email address               |                                                                                         | By default it should be<br>def.support@Company.com                                                                                                    |                                |     |               |
| 7.43.5  | Click on 'Submit' button                                                            | Log files= one or all<br>Other fields= default                                          | N1 should send the selected files as<br>per the default values given.                                                                                                    |                                |     |               |
| 7.43.6  | Modify the maximum<br>number of bytes per<br>email, and click on<br>'Submit' button | Log file= any of the<br>available or all log files<br>$Input = NULL$                    | N1 should display an error of "Max<br>size per email is not entered. Please<br>enter a size" and should have a link<br>to abort the current process                      |                                |     |               |
| 7.43.7  | Modify the maximum<br>number of bytes per<br>email, and click on<br>'Submit' button | Log file= any of the<br>available or all log files<br>$Input = Zero$                    | N1 should display an error of "Max<br>size per email should have a valid<br>data" and should have a link to abort<br>the current process                                 |                                |     |               |
| 7.43.8  | Modify the maximum<br>number of bytes per<br>email, and click on<br>'Submit' button | Log file= any of the<br>available or all log files<br>Input = negative value            | N1 should display an error of "Max<br>size per email should have a valid<br>data" and should have a link to abort<br>the current process                                 |                                |     |               |
| 7.43.9  | Modify the maximum<br>number of bytes per<br>email, and click on<br>'Submit' button | Log file= any of the<br>available or all log files<br>Input = positive decimal<br>value | N1 should allow the max size given<br>and send the log files                                                                                                    |                                |     |               |
| 7.43.10 | Modify the maximum<br>number of bytes per<br>email, and click on<br>'Submit' button | Log file= any of the<br>available or all log files<br>$Input = any positive$<br>value.  | N1 should allow the max size given<br>and send the log files                                                                                                    |                                |     |               |
| 7.43.11 | Modify the email address<br>and click on 'Submit'<br>button.                        | Log file $=$ any<br>Email Address= Empty                                                | N1 Should display an error saying<br>that "Please enter a valid email<br>address" and should have a link to<br>abort the current process                                 |                                |     |               |
| 7.43.12 | Modify the email address<br>and click on 'Submit'<br>button.                        | Log file $=$ any<br>Email Address=<br>syntactically Invalid                             | N1 Should display an error saying<br>that "Please enter a valid email<br>address" and should have a link to<br>abort the current process                                 |                                |     |               |
| 7.43.13 | Modify the email address<br>and click on 'Submit'<br>button.                        | Log file $=$ any<br>Email Address= Invalid<br>(But Syntactically Valid)                 | N1 should accept the email id given<br>and should send the logs to the<br>same. Later the admin should get an<br>undelivered mail.                                       |                                |     |               |
| 7.43.14 | Modify the email address<br>and click on 'Submit'<br>button.                        | Log file $=$ any<br>Email Address= Valid<br>(But Syntactically Valid)                   | N1 should accept the email id given<br>and should send the logs to the<br>same.                                                                                          |                                |     |               |
| 7.43.15 | Click on the submit button                                                          | Comments = Empty<br>All other field=Valid                                               | N1 should send the selected log files<br>to the email address specified.                                                                                                 |                                |     |               |
| 7.43.16 | Click on 'Submit' button                                                            | Log file $=$ None<br>All other fields $=$ Valid                                         | N1 should display an error saying<br>"No log file is selected. Please select<br>one or more log files to send" and<br>should have a link to abort the<br>current process |                                |     |               |
| 7.43.17 | Click on 'Submit' button                                                            | Log file $=$ One<br>All other fields = Valid                                            | N1 should send the selected log file<br>only to the email specified.                                                                                                    |                                |     |               |

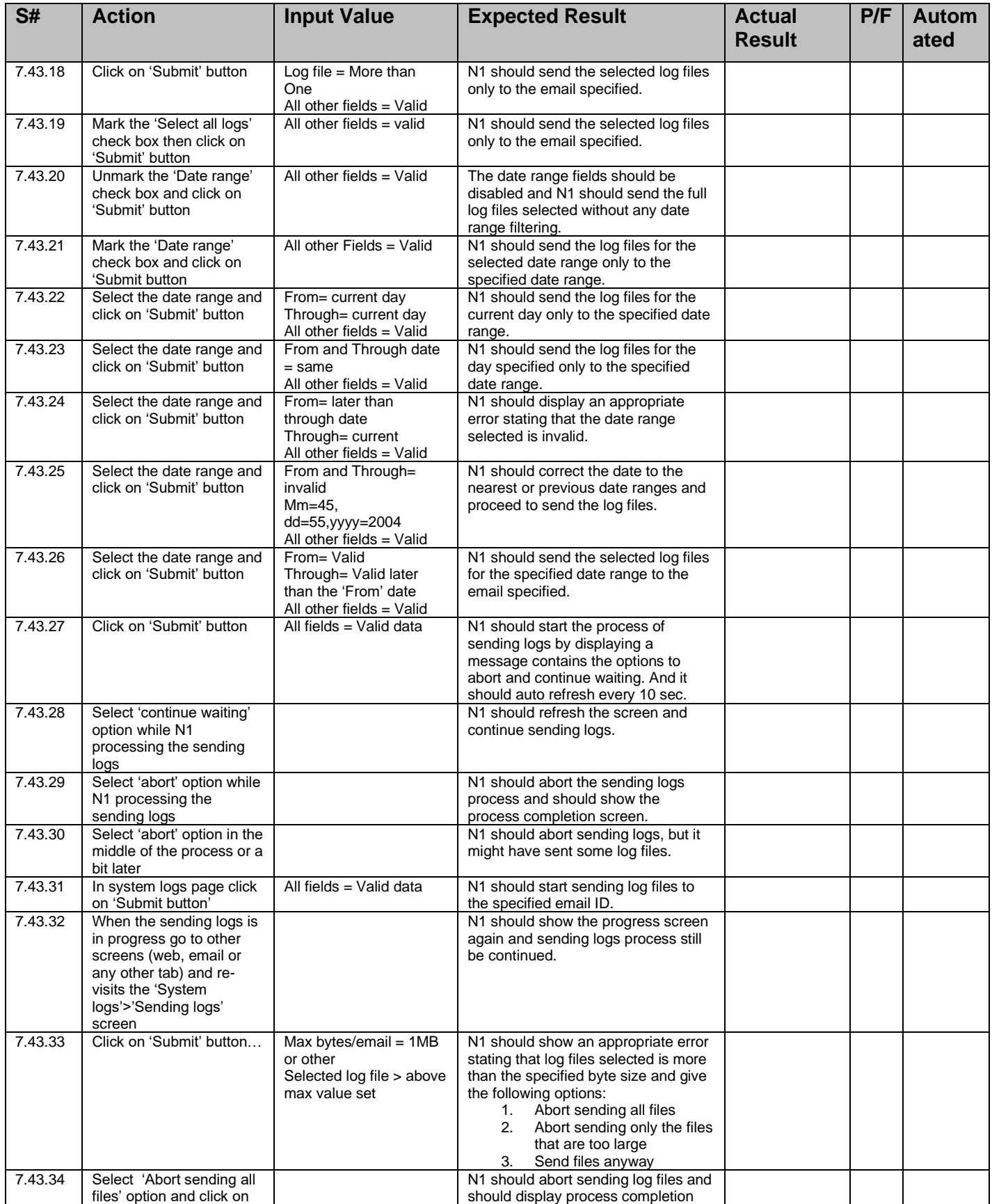

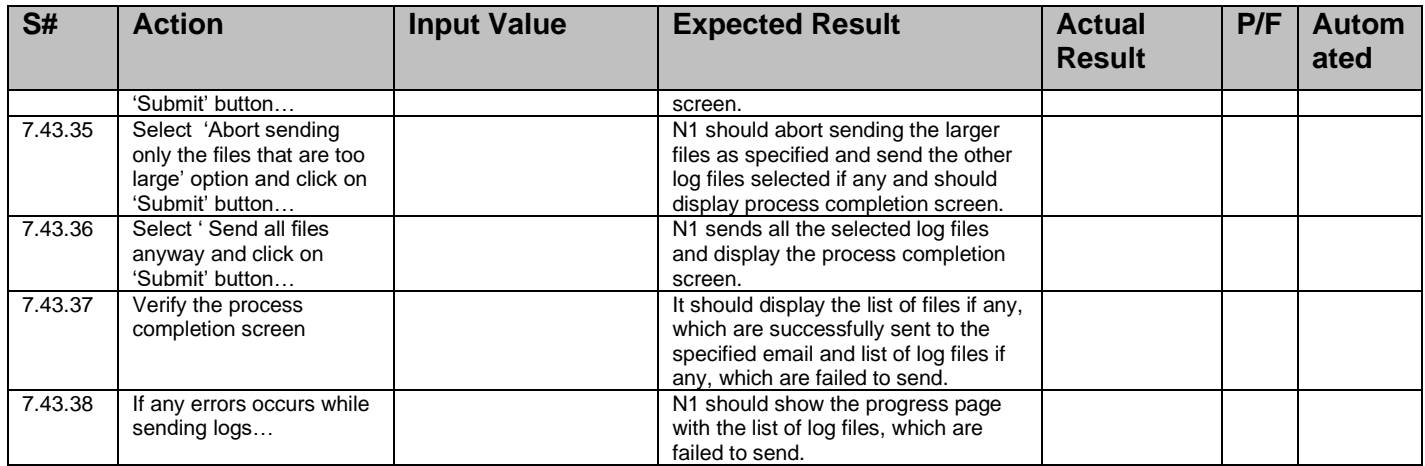

## **7.14 Test Item:** *Refresh after submits*

Scope: *Test clicking refresh in the desktop browser after submitting a form. The reason for this is at one point in time, the system would resubmit the same form and cause an error. Refresh should not do this.*

Action: *Enable a new user registration request. Choose Refresh.*

Test Notes & Preconditions*: Login to Admin page.*

Verification Steps: *Verify the display results are not changing even after selecting the refresh option from the browser's window.*

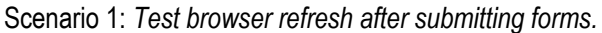

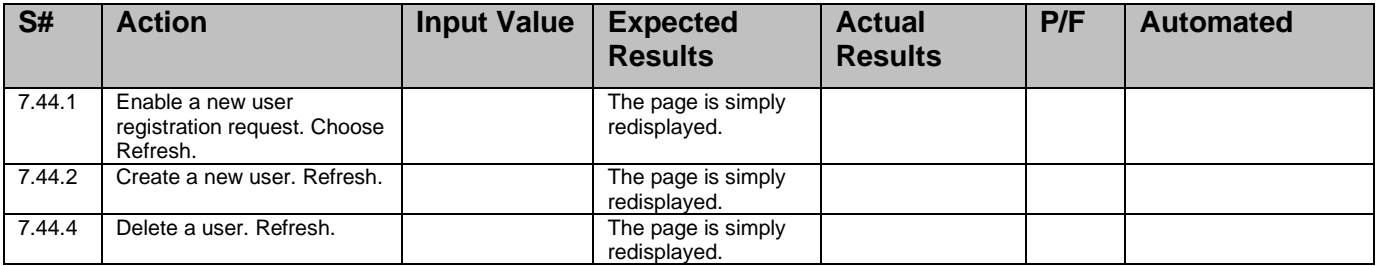

## **7.15 Test Item:** *User/Admin Level Privileges*

Scope: *Test the ability to check admin level privileges*

Action: *Open 'List all users' link from the Users tab.*

Test Notes & Preconditions: *Admin is logged into the system and click on the Users Tab and click on list all users.*

Verification Steps: *Verify that the Admin level privilege options are displayed as mentioned below.* 

Scenario 1: *Test user / admin level privileges.*

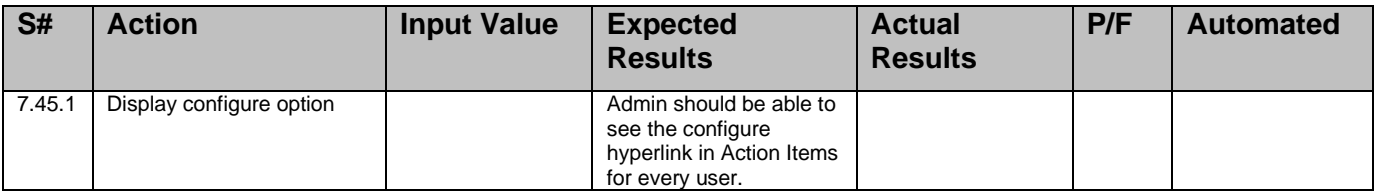

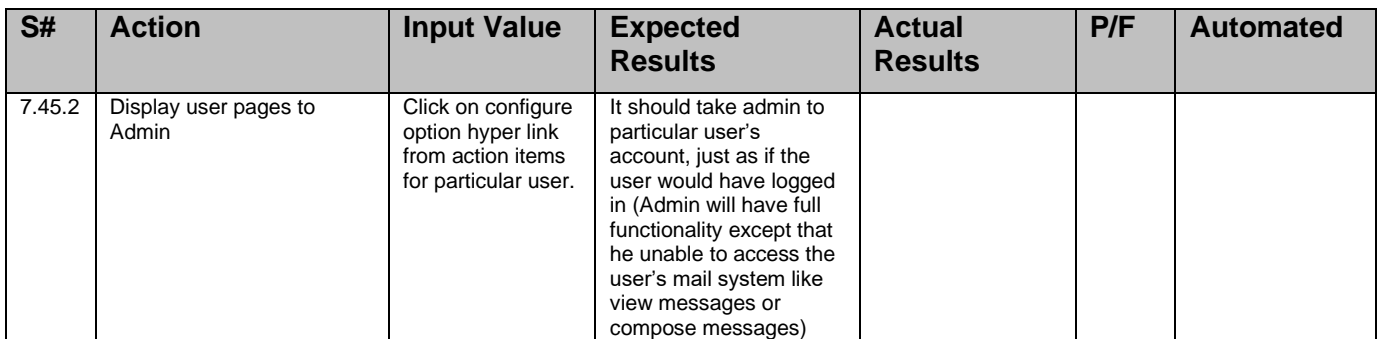

#### **7.16 Test Item:** *Session validation*

Scope: Test the admin session validation.

Action: *Test the admin session validation for new user creation.*

Test Notes & Preconditions: Admin is logged into the system and click on the Users Tab.

Verification Steps: *Verify that the session is expired after some time.*

Scenario 1: *Test the admin session validation.*

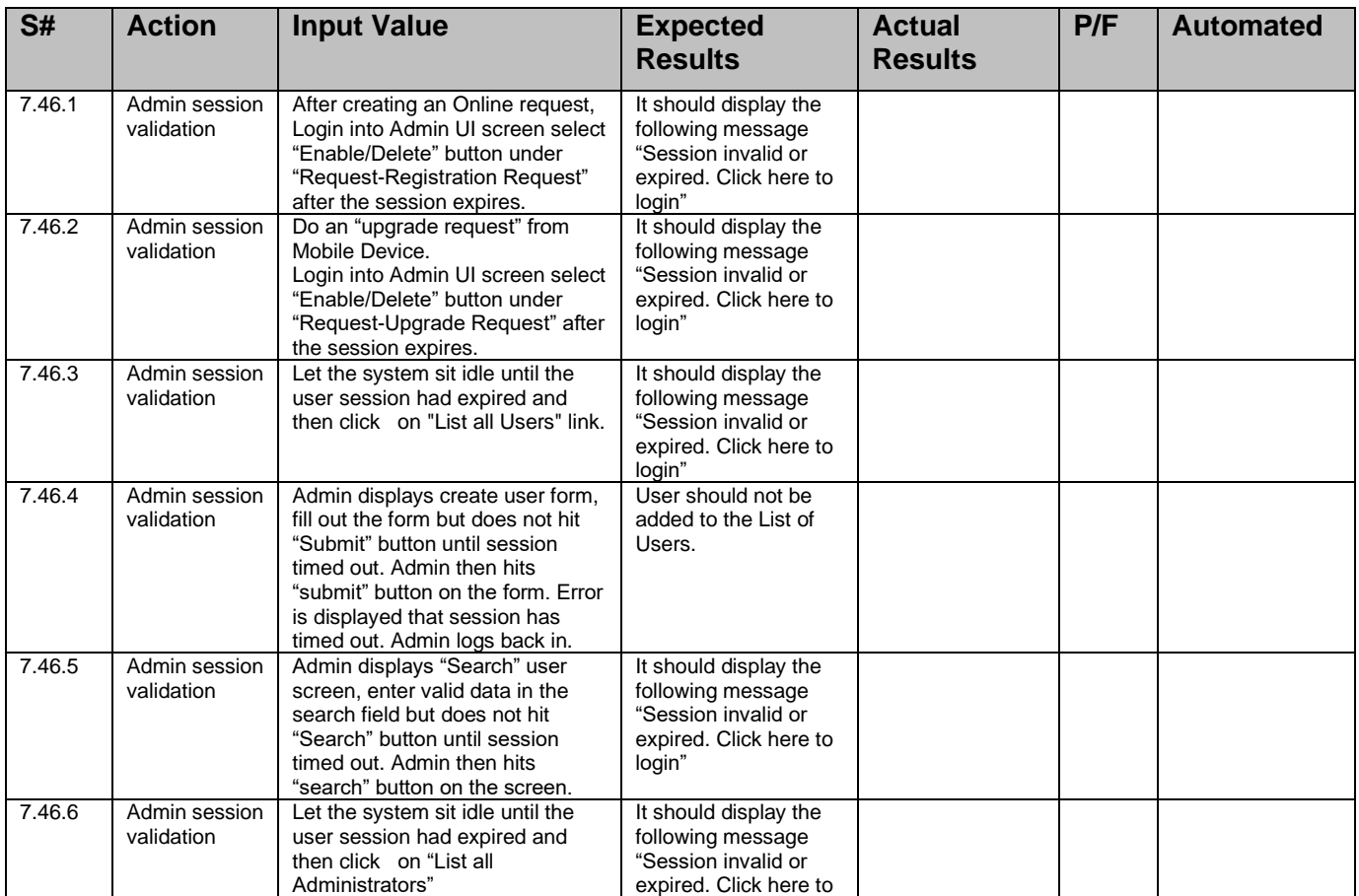

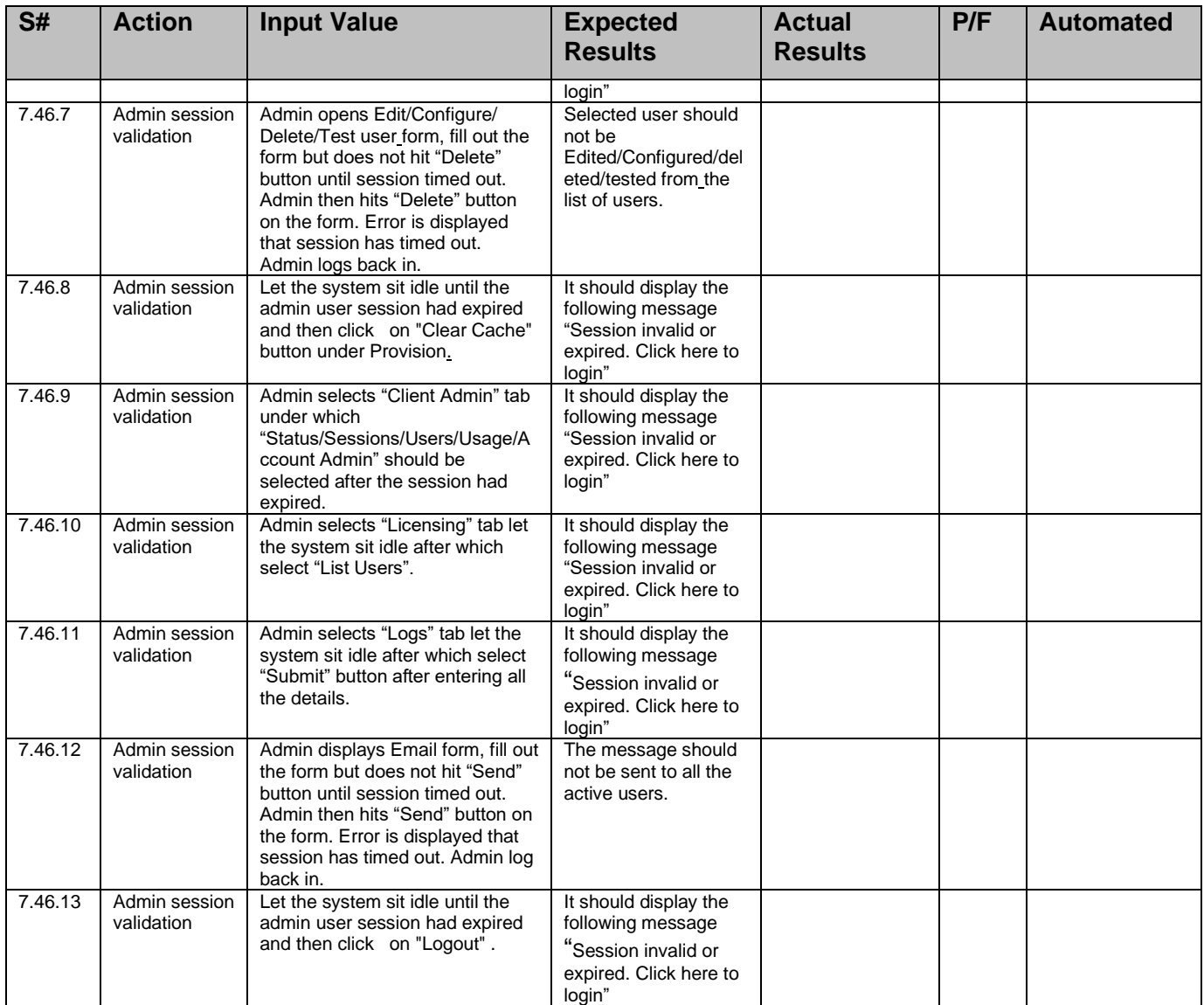

## *Scope:* **Login failures**

*Action: Click on Client admin tab and click on users link and click on cient settings*

Test Notes & Preconditions: *Admin is logged into the system.*

Scenario 1: Admin can configure the number of failed login attempts before the client data is wiped.

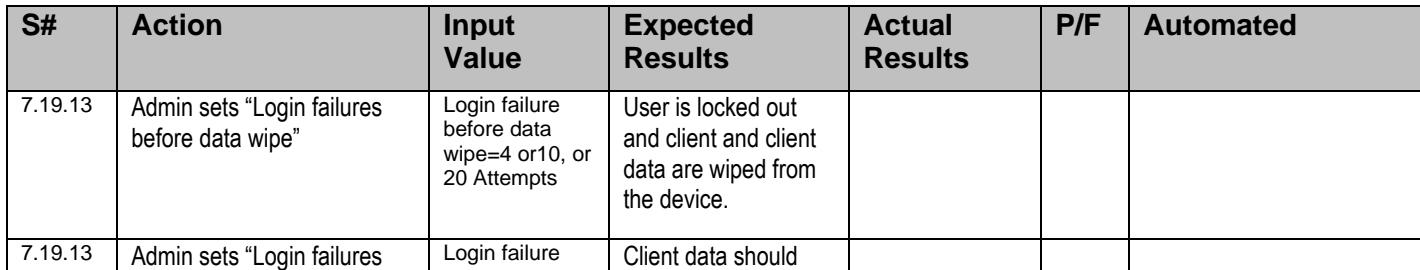

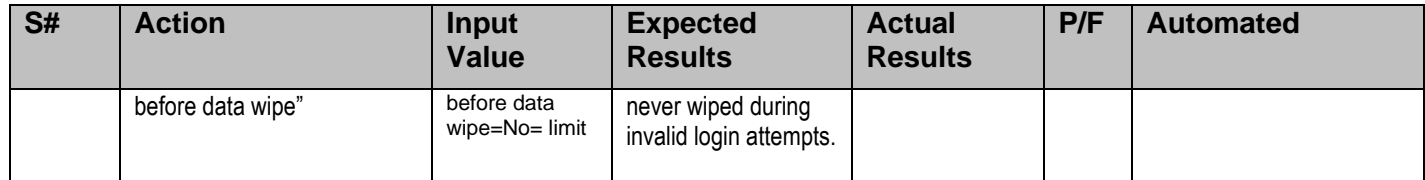